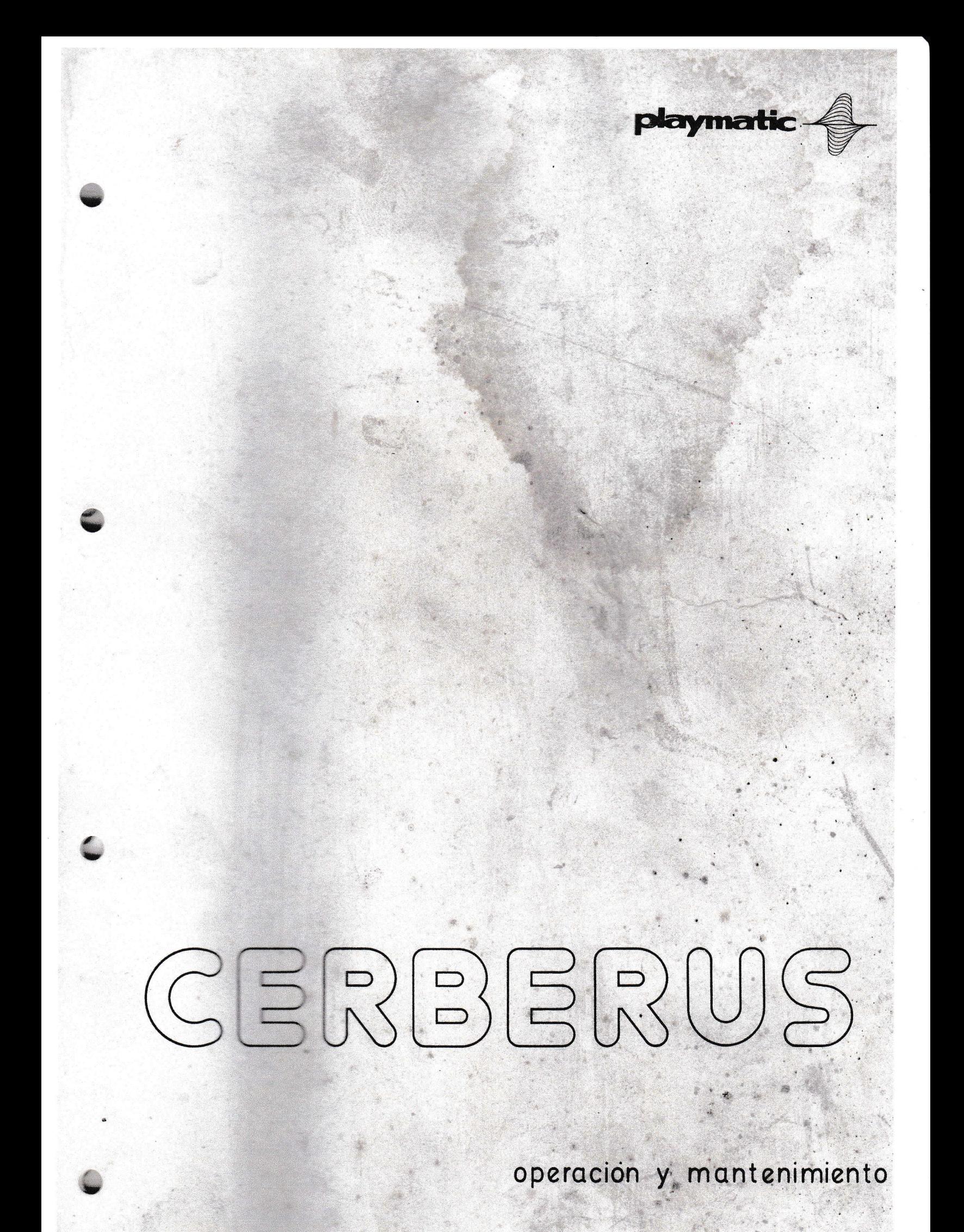

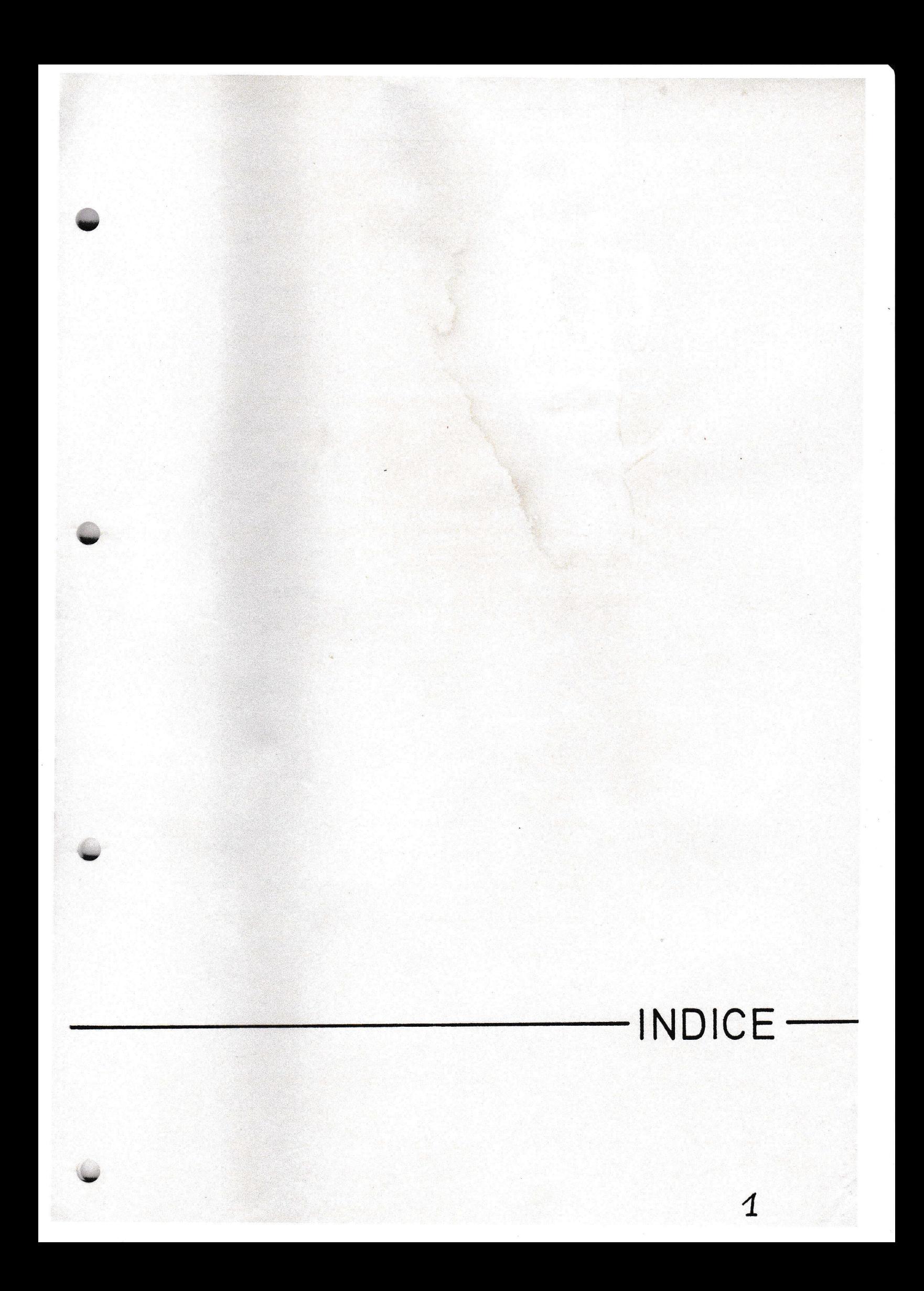

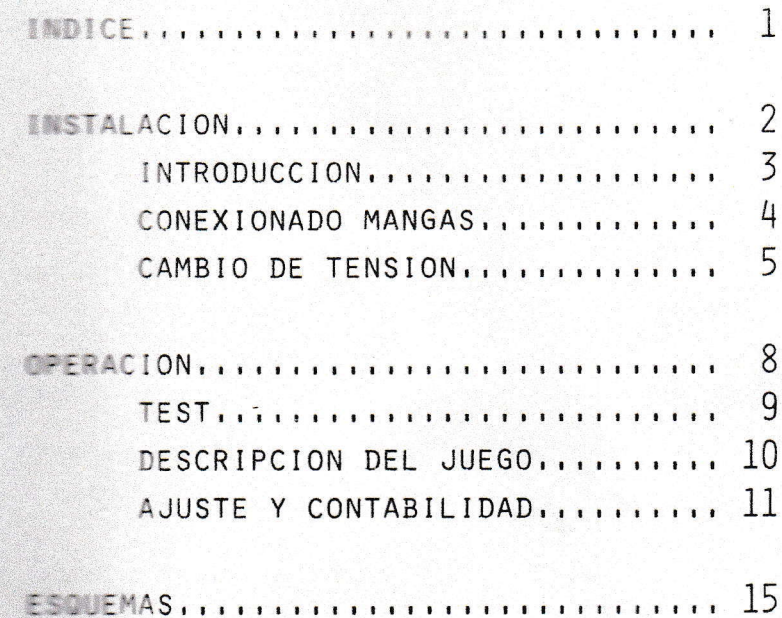

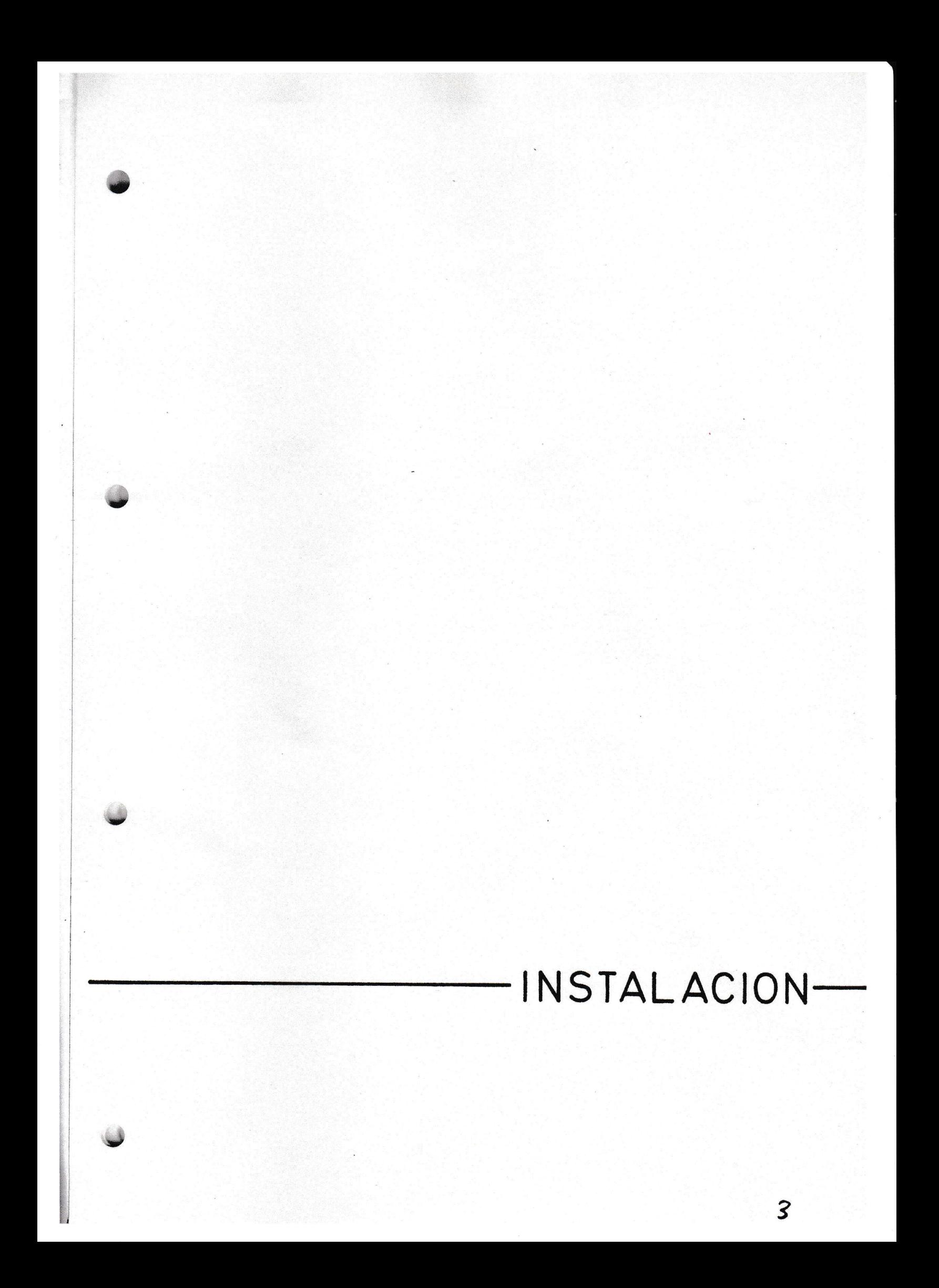

## INTRODUCCION

- Montar la máquina.
- Conectar las mangas (ver apartado conexionado de mangas).
- Verificar la tensión de red (la máquina sale de fábrica a 220V C.A., 150 W; para variar la tensión de entrada ver apartado cambio de tensión).
- Verificar fusibles.
- Localizar posibles errores en el conexionado (correctores corridos o equivocados).

## CONEXIONADO MANGAS

- Conectar manga del transformador a plataforma lateral del mueble (A) figura 2.
- Conectar mangas del tablero a:
	- a) plataforma lateral (B) figura 2.
	- b) placa TIRISTORES (12) figura 2. Conectores 8, 9, 10 y 11.
	- c) placa IOS (16) figura 2. Conector 3.
	- d) placa RELES (15) figura 2. Conector 6.
- Conectar manga del mueble a placa IOS. Conector 3.
- Conectar manga de plataforma lateral a:
	- a) placa RELES (15) figura 2. Conector 7.
	- b) placa TIRISTORES (12) figura 2. Conector 9.
	- c) placa PSU (13) figura 2. Conector 1.
	- d) conector frontal (8 vias).
- Conectar terminales fastón en frontal.

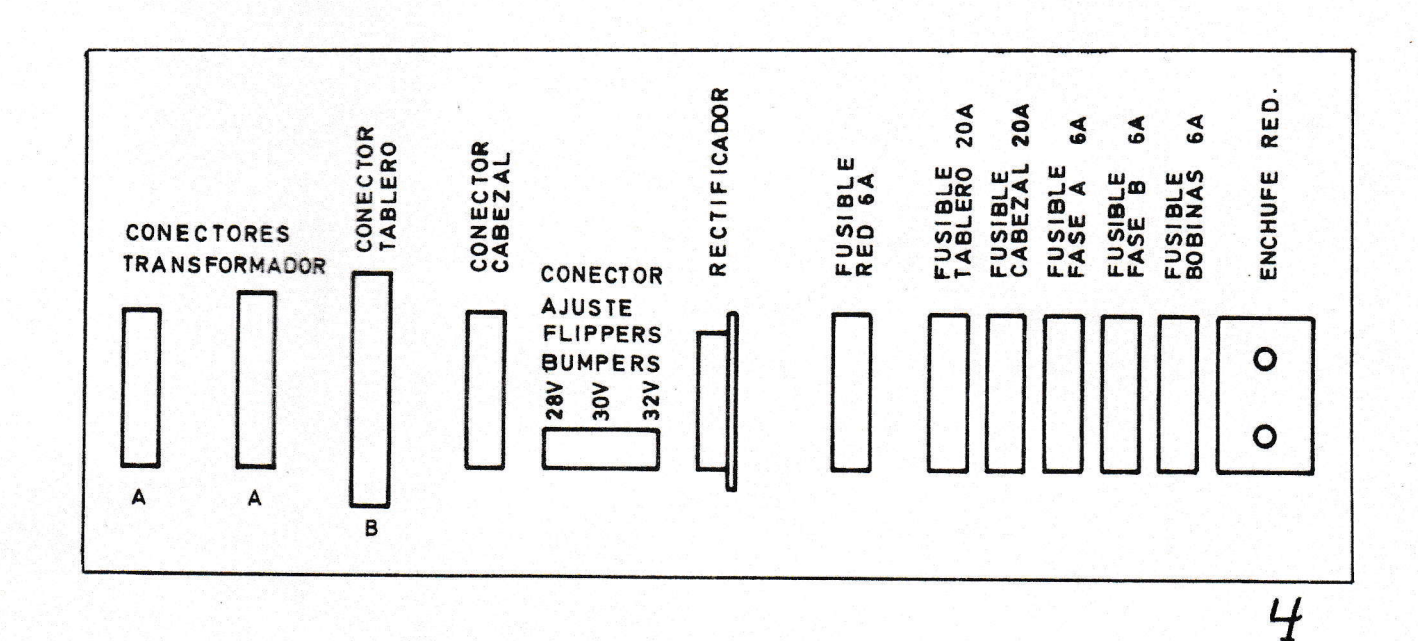

# CAMBIO DE TENSION

Se efectúa en la regleta situada sobre el transformador (figura 1). Las tensiones están serigrafiadas para su mejor localización:

- Levantar el tablero
- Colocar el terminal móvil (ROJO-VERDE) en la posición correspondiente a la tensión disponible (figura 1).

El enchufe interior (5) situado en plataforma lateral (figura 1) es de 220V y no es afectado por el interruptor de red.

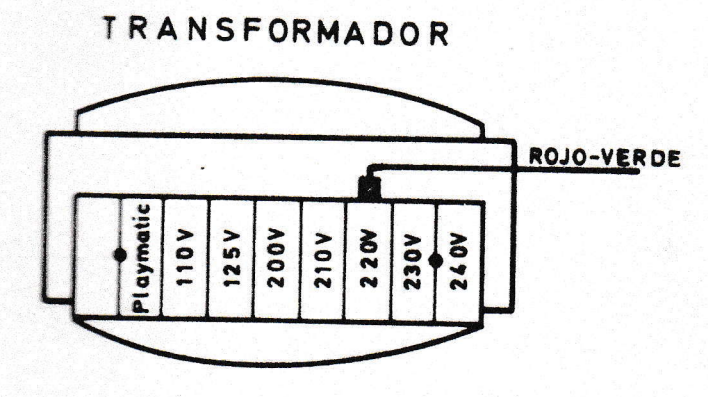

**FIG. 1** 

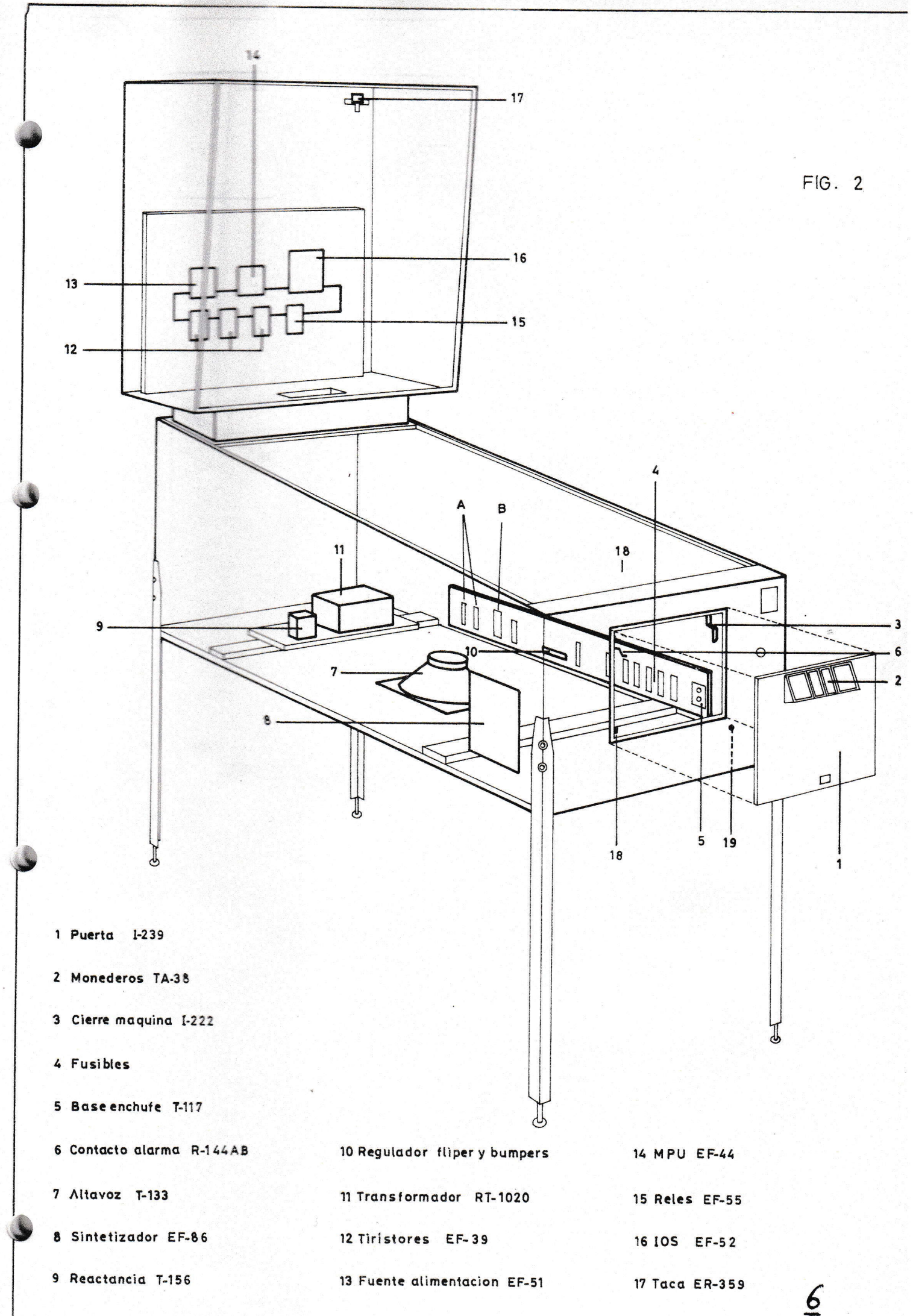

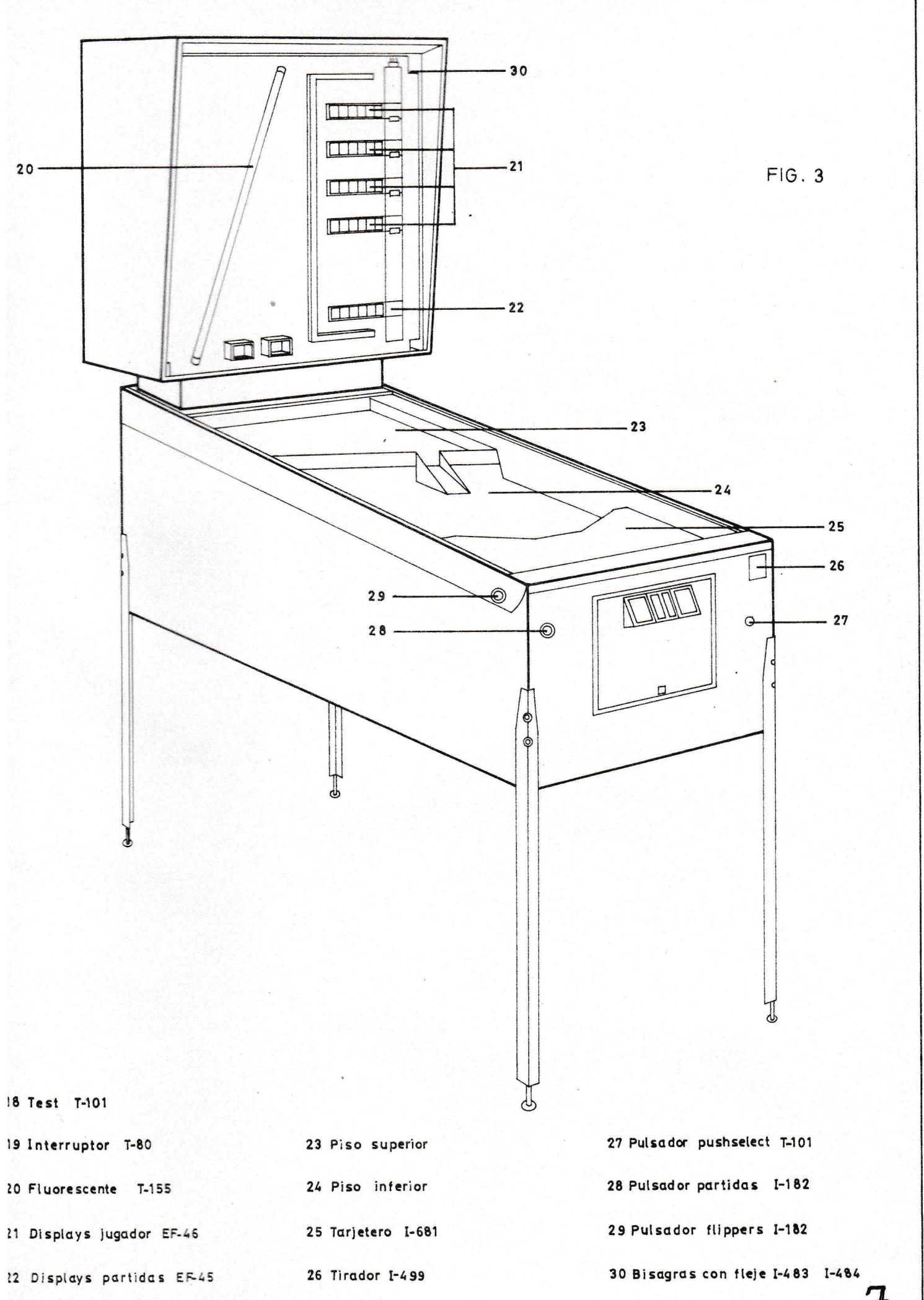

# OPERACION-

- Desconectar y conectar la máquina con el pulsador de test apretado (Figura 5).
- Soltar este cuando la máquina entre en estado de test.
- Los contadores avanzan de 000.000 a 999.999 repitiendo el ciclo (estado de test).
- En contador de CREDIT (ver figura 4) aparecerá 00, ello indica que no hay ningún contacto cerrado.
- Al cerrar cualquier contacto, aparecerá en contador de CREDIT el número correspondiente a dicho contacto (ver figura 7).

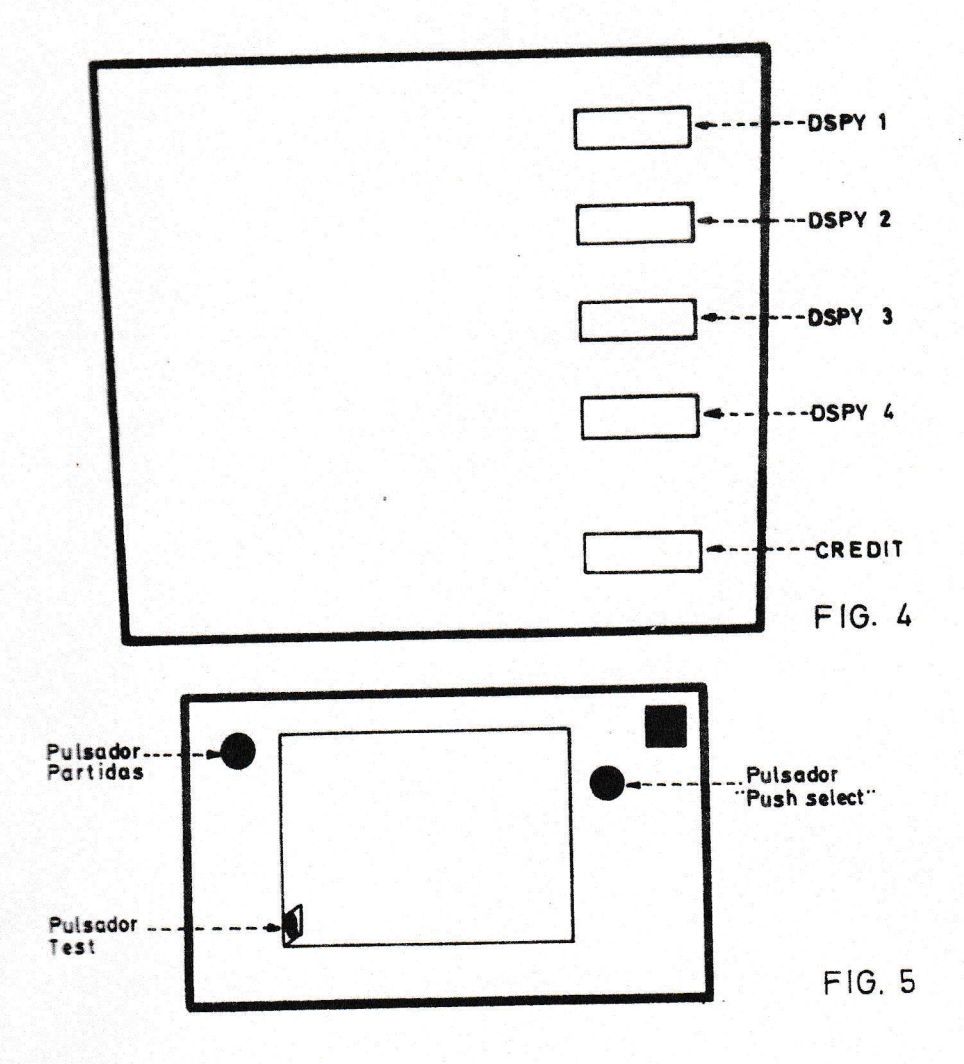

 $\boldsymbol{q}$ 

TEST

# DESCRIPCION DEL JUEGO

- Cada diana abatida enciende un segmento en el display central.
- Al formar un número, queda reflejado en el el "SUPER BONUS".
- Al entrar la bola en el expulsor derecho descarga el bonus y teniendo un "0" formado en display central prepara "SPECIAL" izquierdo.
- Apagando los 3 pasillos de "30.000" una vez se enciende el "100.000" del escape derecho.
- Apagando los 3 pasillos de "30.000" dos vez se enciende el "SPECIAL".
- Los expulsores MULTIBALL se encienden por los pasillos de "30.000". Al entrar la bola en los expulsores encendidos, quedan retenidas, saliendo una nueva bola de la canal.
- Si estan retenidas una o dos bolas y se pierde la que está en juego, se anulan los FLIPPERS hasta que las bolas retenidas entran en la canal.
- Con las tres bolas retenidas se pasa al juego "MULTIBALL" (durante 15 segundos las bolas que entren en la canal no se cuentan).
- El X3, X4, X5 son encendidos al pasar la bola por el pasillo central.
- El pasillo central también enciende el "100.000", el "EXTRA BALL" del mismo y el "SPECIAL" superior.

# AJUSTE Y CONTABILIDAD

- LECTURA TOTALES DE MONEDAS Y PARTIDAS (BOOKKEEPING)
	- Máquina en GAME OVER.
	- Apretar una vez el pulsador de test, aparecerá lo siguiente:
		- display ler. jugador - nº de monedas ler. selector display  $2^{\circ}$  jugador - - nº de monedas  $2^{\circ}$  selector<br>display  $3^{\circ}$  jugador - - nº de monedas  $3^{\circ}$  selector<br>display  $4^{\circ}$  jugador - - nº de partidas jugadas  $a)$  $b)$  $c)$  $\overline{d}$ )
		- $(gratis + pagadas)$  $- -$  "C" display CREDIT  $e)$
	- Si apretamos el pulsador de la IOS, las 4 totalizaciones (a, b, c, d) son-puestas a cero.

# - LECTURA TOTALES DE PREMIOS

- Máquina en GAME OVER (desconectar y conectar).
- Apretar dos veces el pulsador de test o una vez si está en la etapa anterior aparecerá lo siguiente:

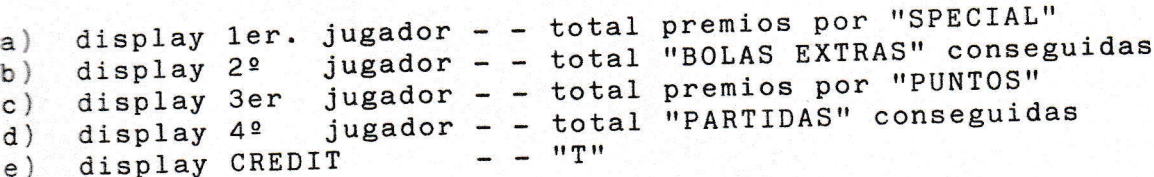

#### AJUSTE STANDARD

- Máquina en GAME OVER.
- Apretar tres veces el pulsador de test, aparecerá lo siguiente:

a) displays jugadores 1, 2, 3 y 4 ---- apagados b) display contador CREDIT ---------- "ST"

- Apretando el pulsador de partidas todos los ajustes son modificados al valor STANDARD (ver tabla de ajustes) figura 6; en el ler. display aparecerá "ST".

### AJUSTES INDEPENDIENTES

- A partir de la etapa anterior "ST" cada vez que se aprete el pulsador de "test" se pasará a la siguiente zona de ajuste.
- El número de zona aparecerá en el contador de CREDIT.
- El valor al que está ajustado aparece en el display del ler. jugador.
- Para modificar dicho valor se apreta el PULSADOR DE PARTIDAS.

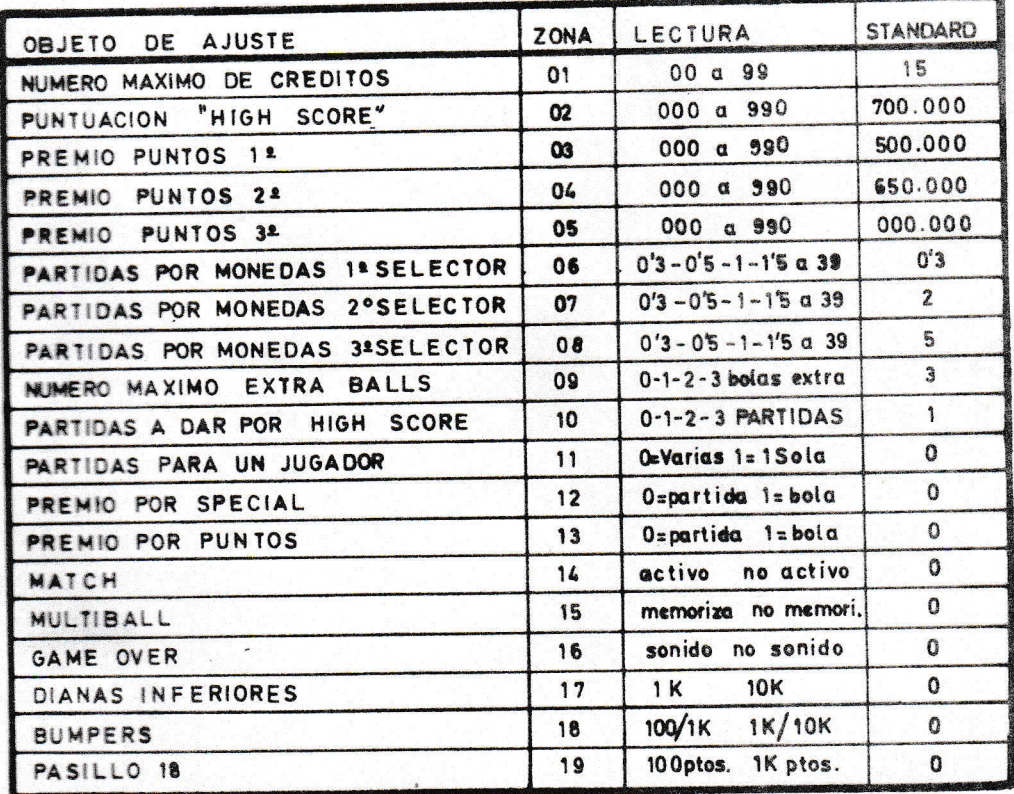

## AJUSTE DE FLIPPERS Y BUMPERS

- En la plataforma lateral hay un conector a tal efecto (10) (ver figura 2), indicando a la tensión que se puede regular.
- Según la fuerza que se le quiera dar, tiene disponible las siguientes tensiones: 28V, 30V y 32V.

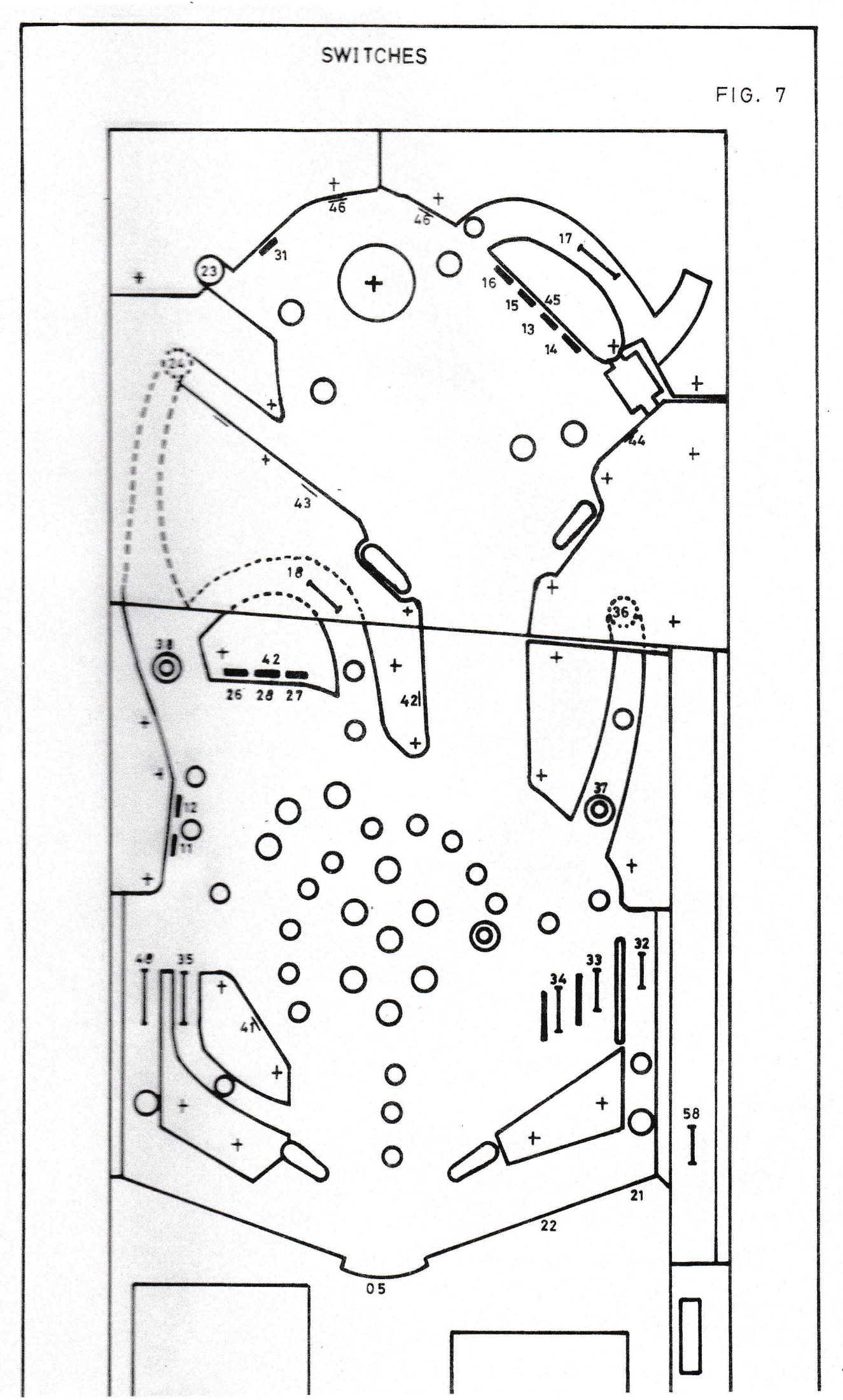

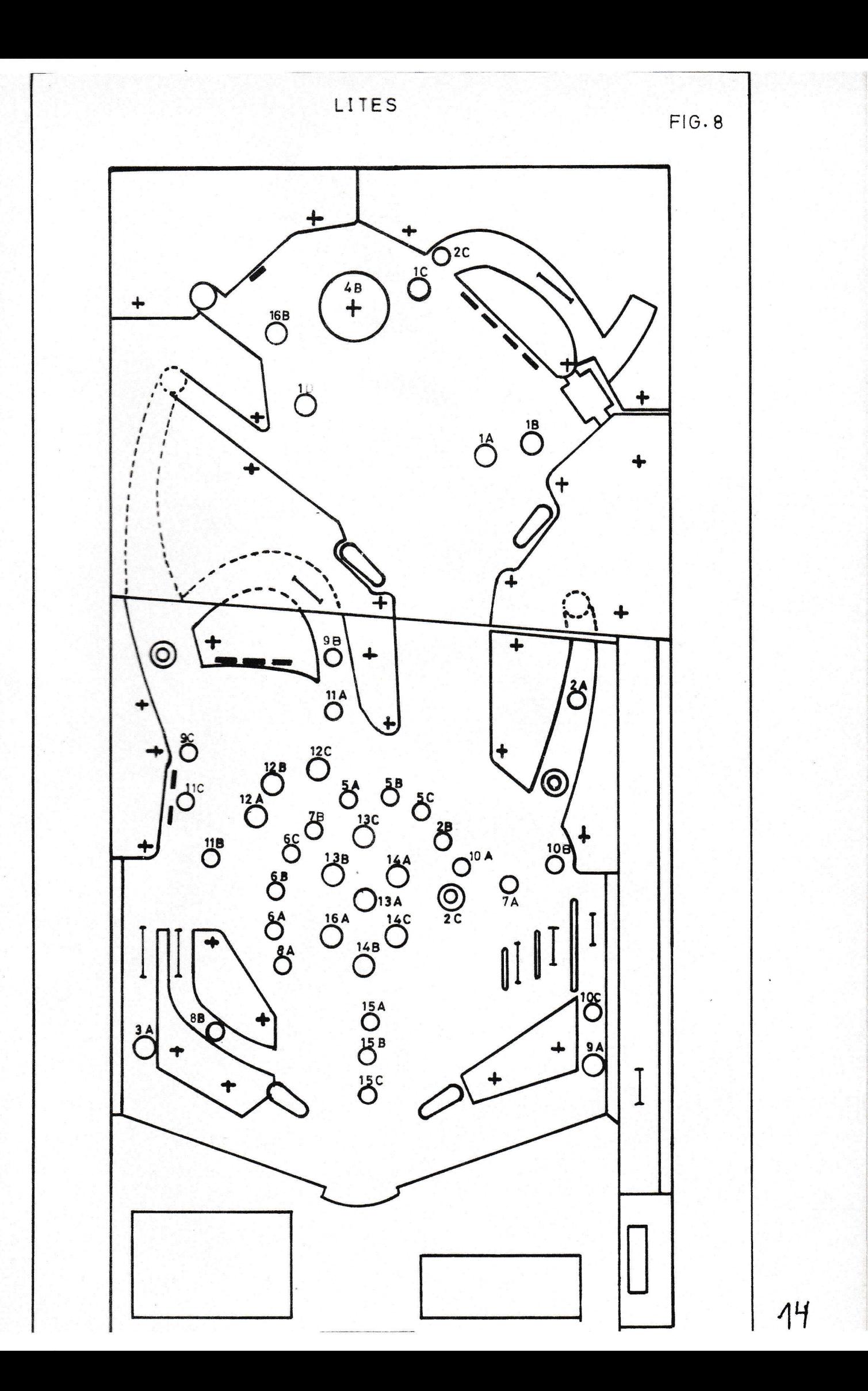

# ESQUEMAS-

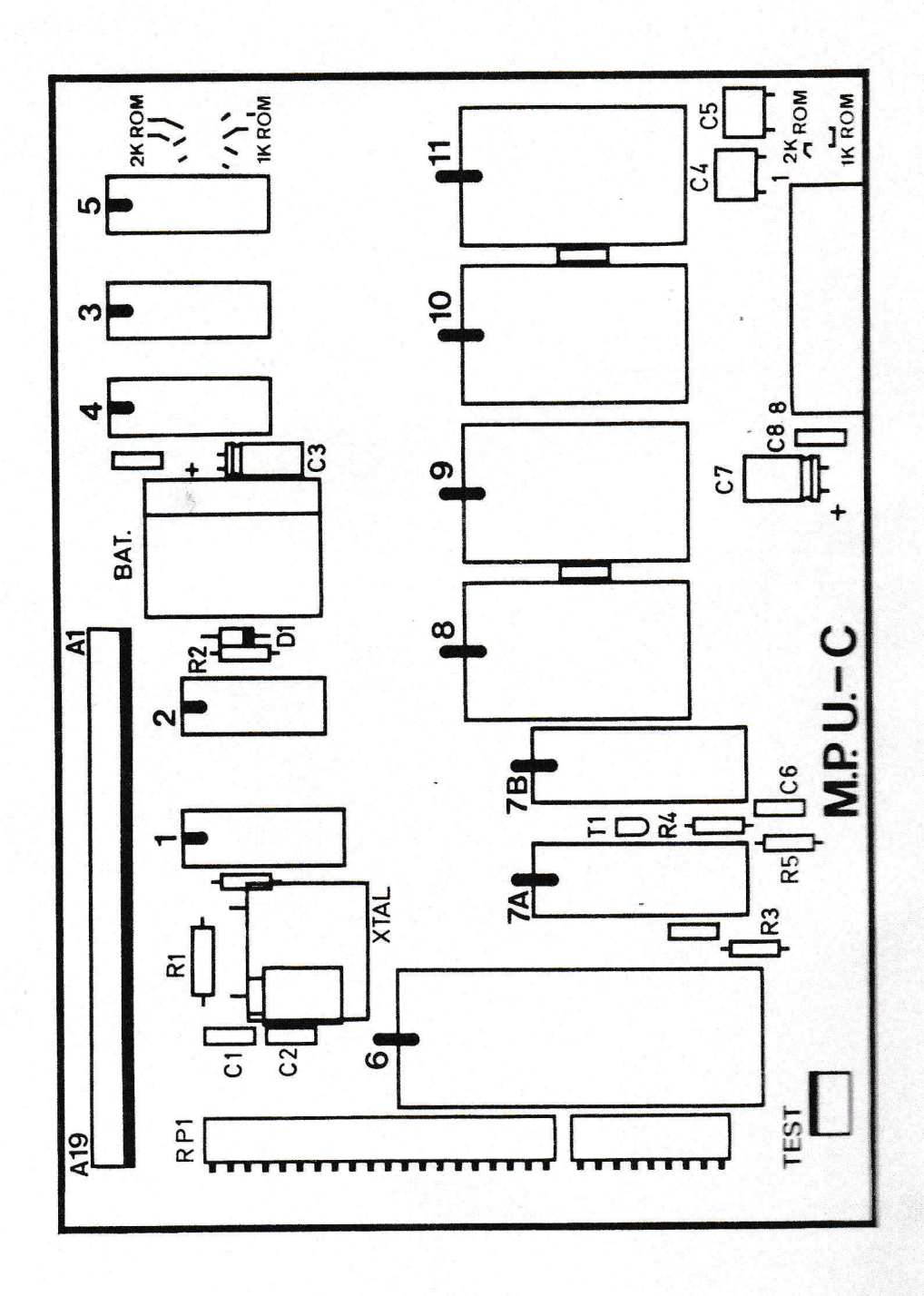

MRD (A18 5101  $15pF$  $\overline{\mathbf{H}}$ 22 D 00 13  $7$  $MAO$  $\overline{6}$  $\frac{5}{2}$ DO1 16 2,95MHz DI1 15 RAM DO<sub>2</sub> 10  $7A$ 10M  $D12$  $\overline{9}$  $15pF$  $\overline{1}$ DO3 11  $1.0$  $\frac{21}{19}$ MA7<br>  $\frac{19}{17}$ CS DI3 12 MA7 **MWR 20**<br>MRD 18 CK XTAL 39  $\ddagger$  $\frac{1}{2} \frac{1}{N \text{AIT}} \frac{1}{D M A IN} \frac{1}{38}$ <br>3 CLEAR  $\frac{1}{N \text{AIO}} \frac{1}{37}$ CONTROL IOS ۰ **INT 36**<br>MWR 35  $\frac{1}{6}$  $\overline{\mathbf{Q}}$  $\overline{a}$ 1853 **TPA** 34 1N4148  $TPB$  33 MRD 16  $\overline{7}$ **MA7** 32  $8$  D7 CK-A CK-B 15  $10 \mu F / 16 V$  $\overline{2}$ NO. N2 14 ī  $\overline{9}$  $\overline{31}$ 1  $\mathbf{\hat{H}}$  $\overline{10}$  $CE$  13  $\overline{\mathbf{3}}$ N<sub>1</sub>  $30$ 1802  $430$ **OUT4**12  $\overline{11}$  $\overline{29}$  $3x90mA$  $12$  $28$ 5 OUT1 OUT5 11 101 417  $6\phantom{a}$ OUT2 OUT6 10  $\overline{13}$  $\overline{27}$  $6\overline{6}$  $\overline{14}$  $\overline{7}$ OUT3 OUT79  $26$  $103 \times 415$ 5101  $\begin{array}{|c|c|}\n\hline\n25 \\
\hline\n24\n\end{array}$  $15$ <sub>DO</sub>  $22$ MA<sub>0</sub>  $\frac{1}{8}$ 16 Vcc EF1  $\overline{7}$ MA<sub>0</sub> DO4 13 4  $17N2$  $EF2$  23 DI4 14  $\frac{1}{2} \left| \frac{1}{2} \right| \left| \frac{1}{2} \right| \left| \frac{1}{2} \right| \left| \frac{1}{2} \right| \left| \frac{1}{2} \right| \left| \frac{1}{2} \right| \left| \frac{1}{2} \right| \left| \frac{1}{2} \right| \left| \frac{1}{2} \right| \left| \frac{1}{2} \right| \left| \frac{1}{2} \right| \left| \frac{1}{2} \right| \left| \frac{1}{2} \right| \left| \frac{1}{2} \right| \left| \frac{1}{2} \right| \left| \frac{1}{2} \right| \left| \frac$  $104 \times 44$ DO5 16<br>DI5 15  $18$ N<sub>1</sub>  $EF3$ <sub>22</sub> EF4 21  $\mathbf{I}$  $19$ NO  $7B$ DO6 10 105 <A13<br>106 <A12<br>107 <A11  $\sqrt{20}$ DI6 9  $\clubsuit$ DI 7 12  $|1K$  $\overline{21}$ MA7 MWR 20<br>MRD 18  $19$   $\overline{CS}$ TPB (410)<br>CKD (49)<br>RST (419)  $17$  $cs$  $f$  $\perp$  8 **B1** 8x10K 1/10W **IOS-II**  $\overline{2}$  $4013$ - $\sqrt{8}$ 6  $rac{1}{52}$ <sub>D2</sub>  $\frac{100}{47}$  $51$ D1  $13$  $Q1$  $Q<sub>2</sub>$  $CK$  $CK1$ h 12  $\mathbf{r}$  $\overline{a}$  $\sqrt{a^2}$ GENERADOR<br>CLOCK<br>DISPLAYS RST<sub>1</sub> RST<sub>2</sub>  $\overline{A3}$  $\overline{14}$  $10$  $\overline{A2}$  $D7\overline{\overline{A1}}$ **INTERRUPCION** DE **RED** Ÿ

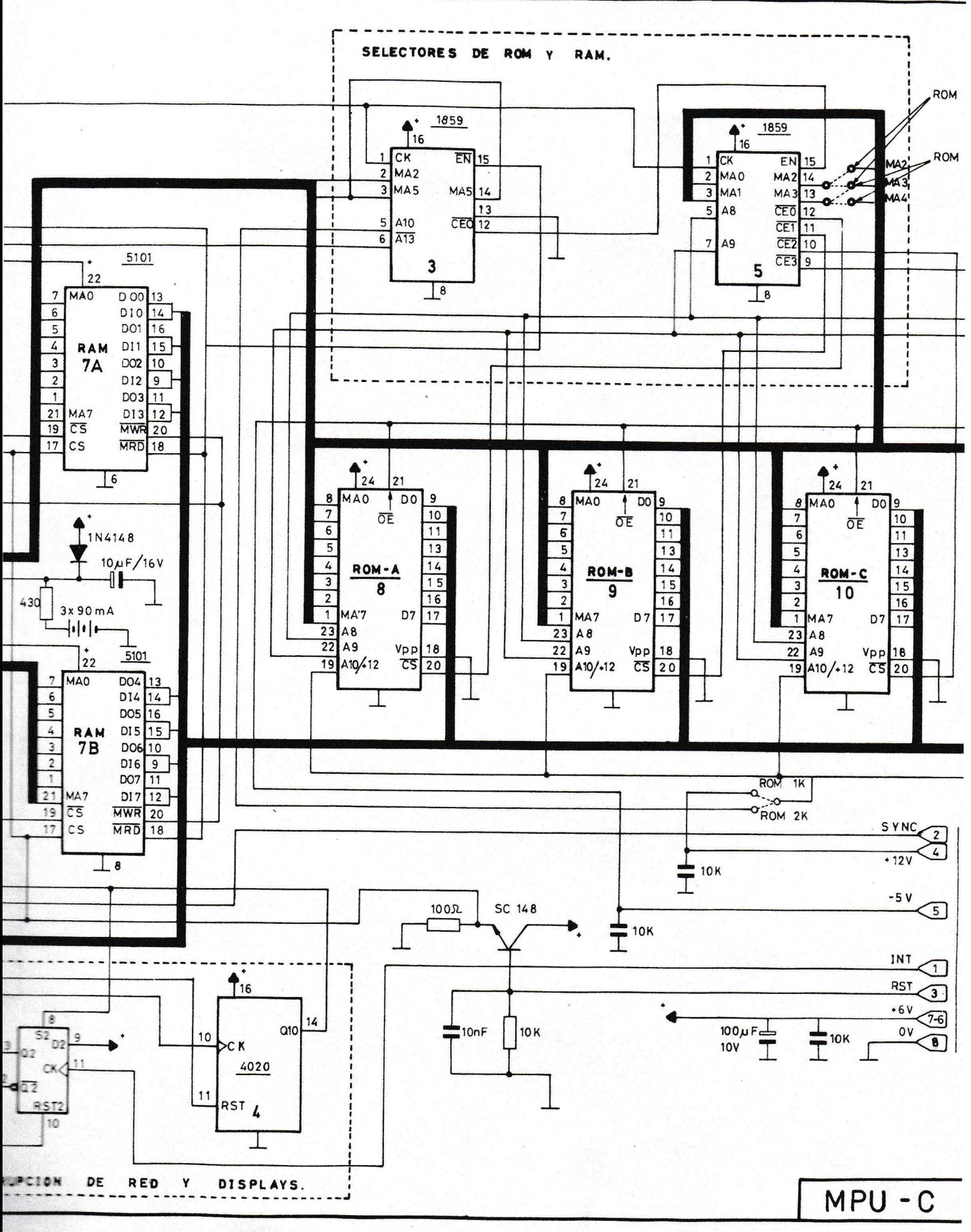

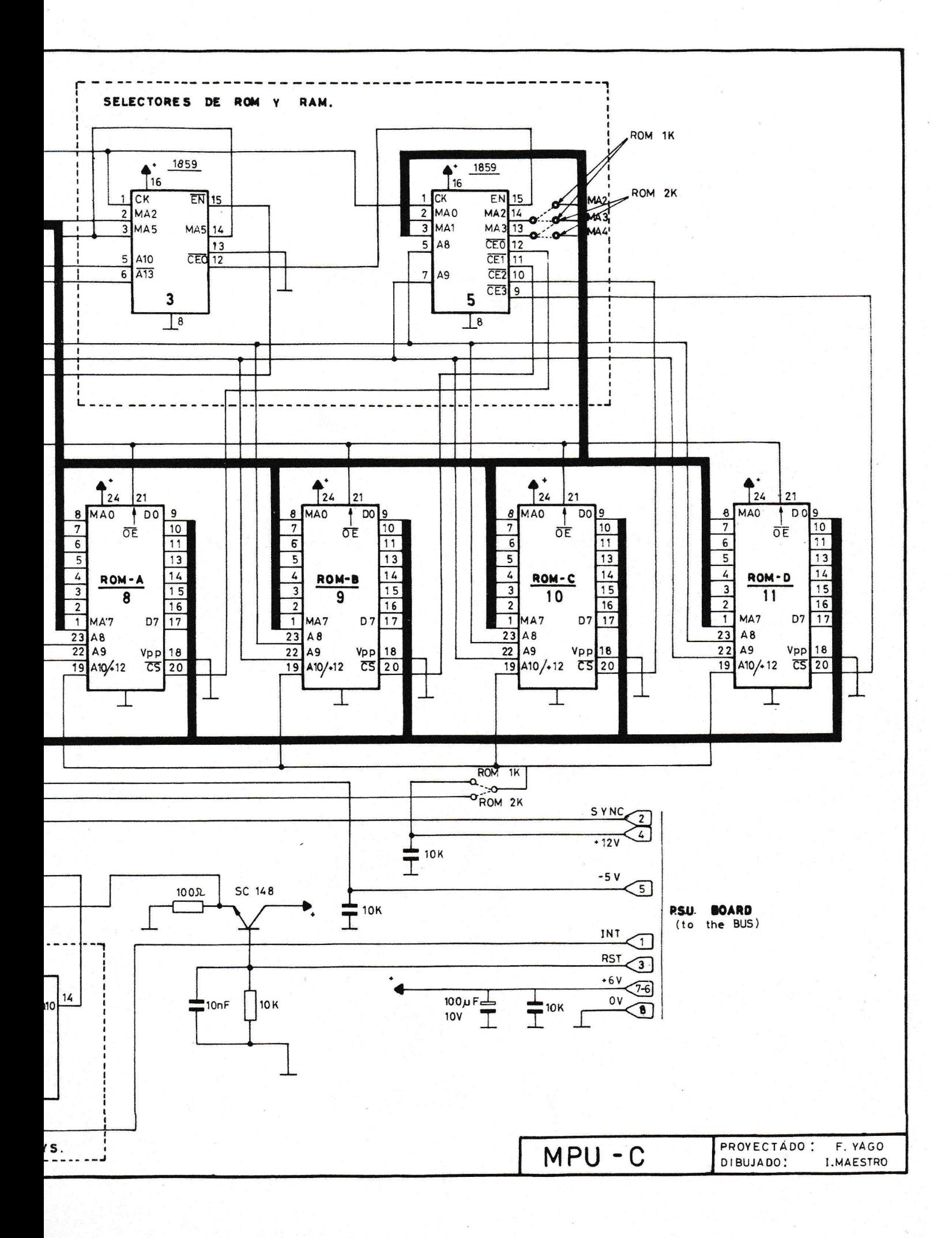

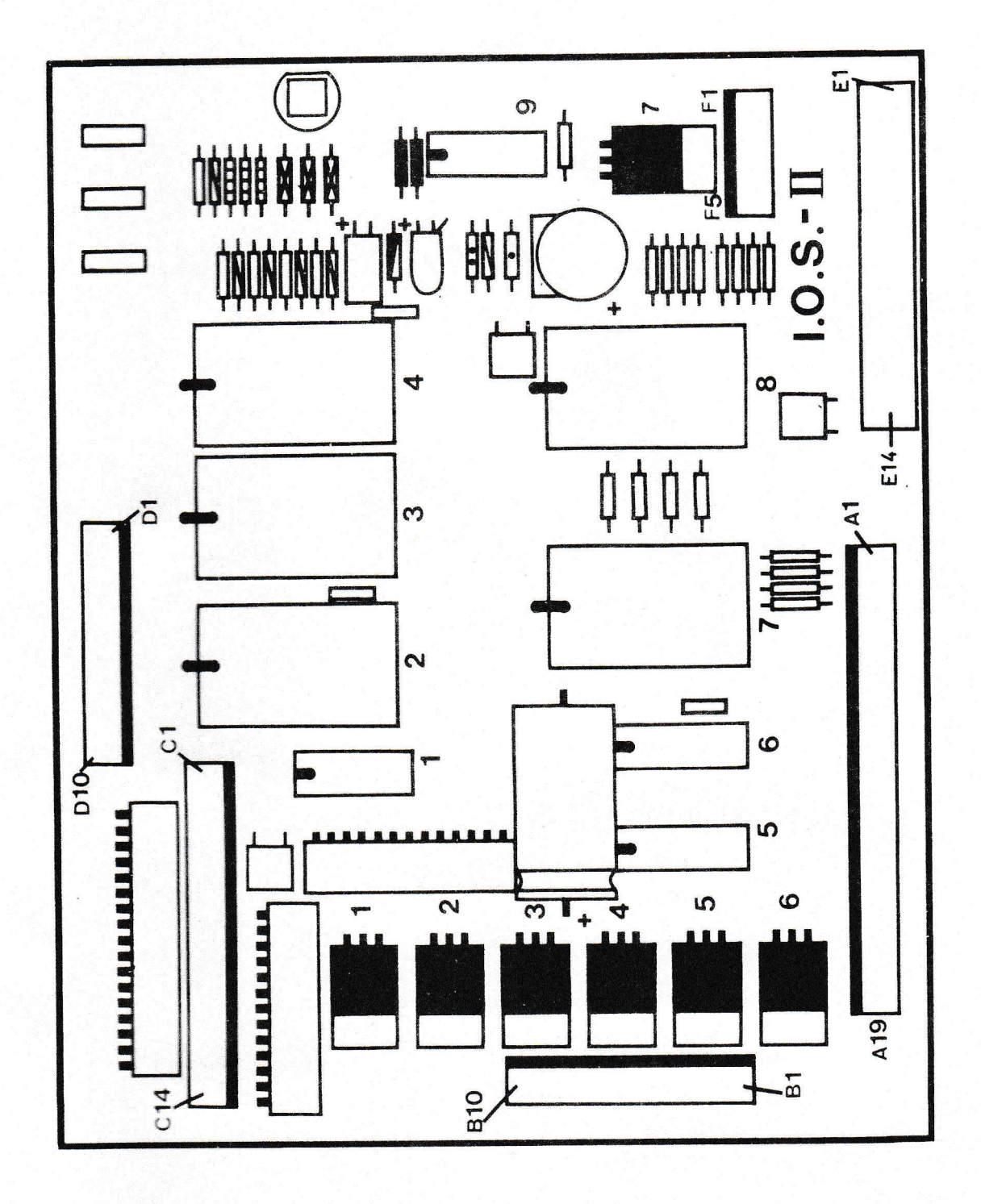

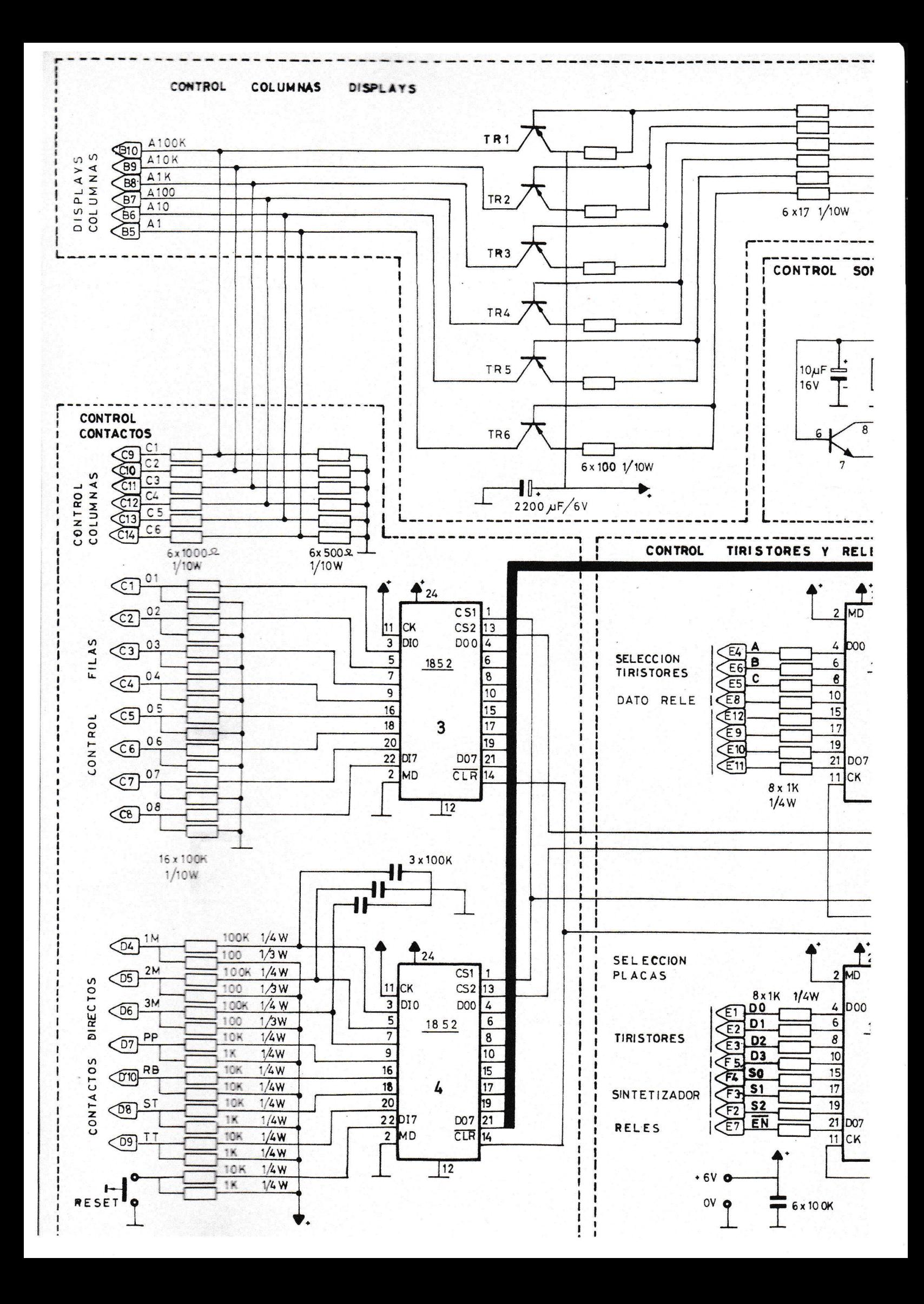

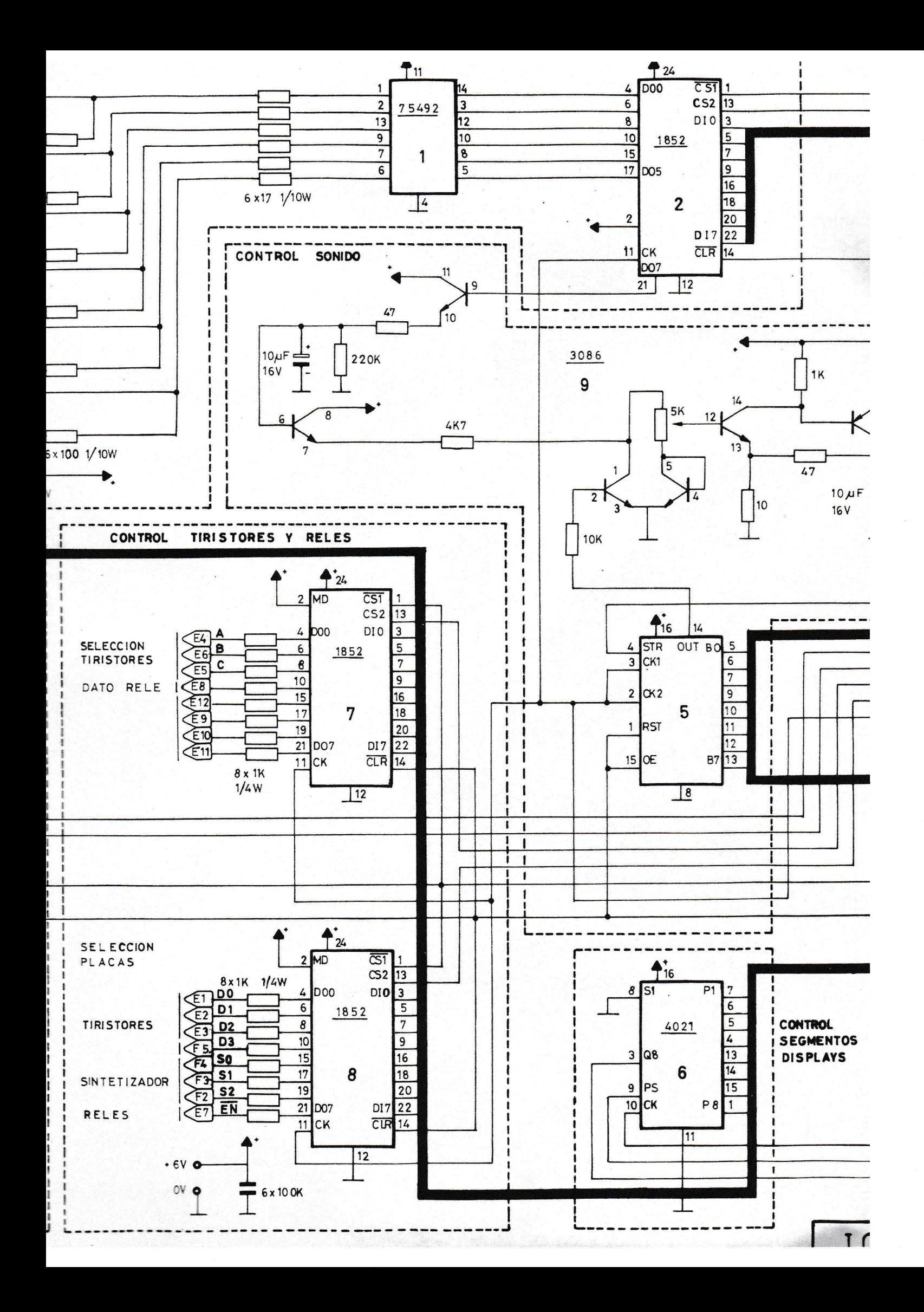

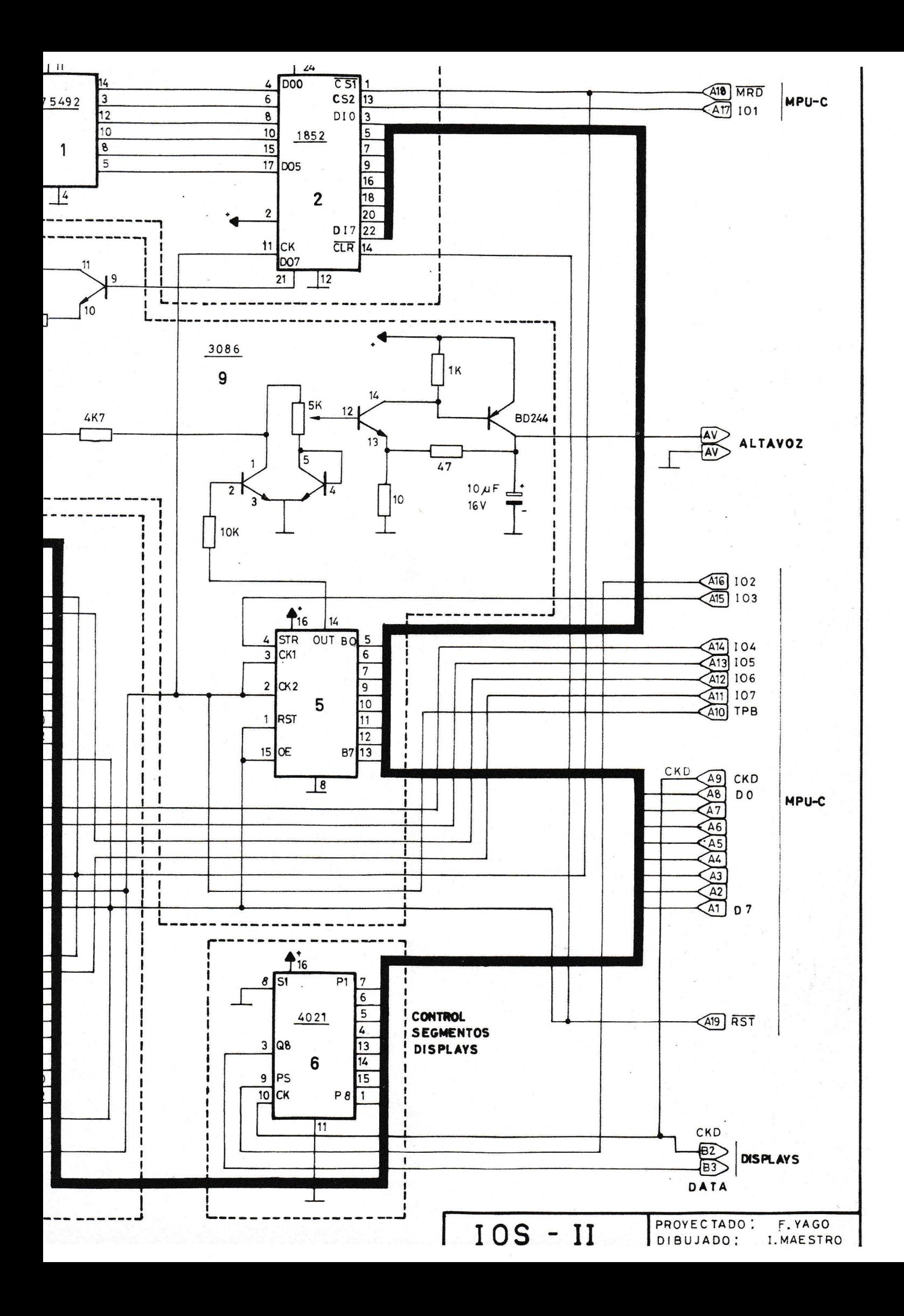

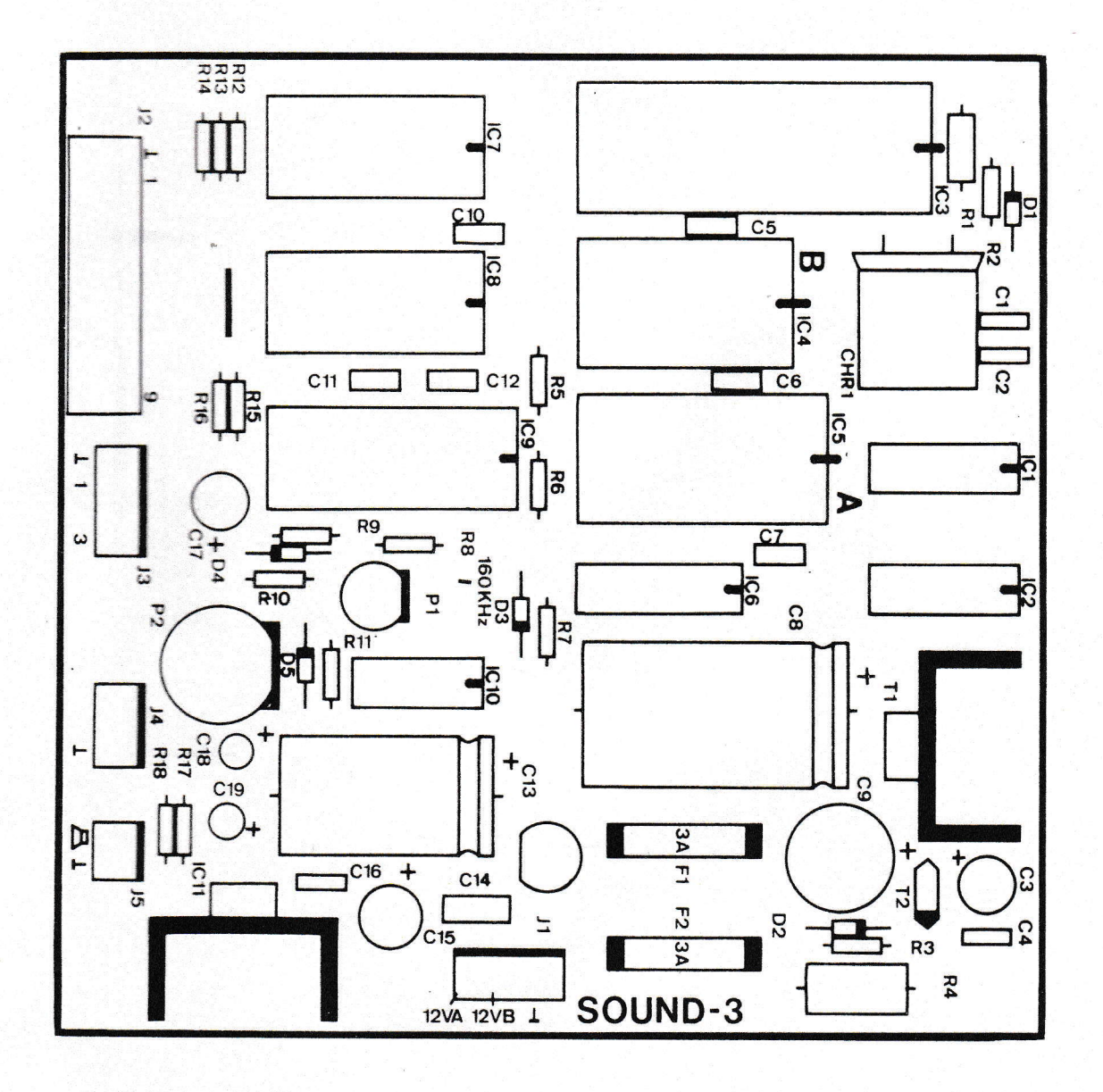

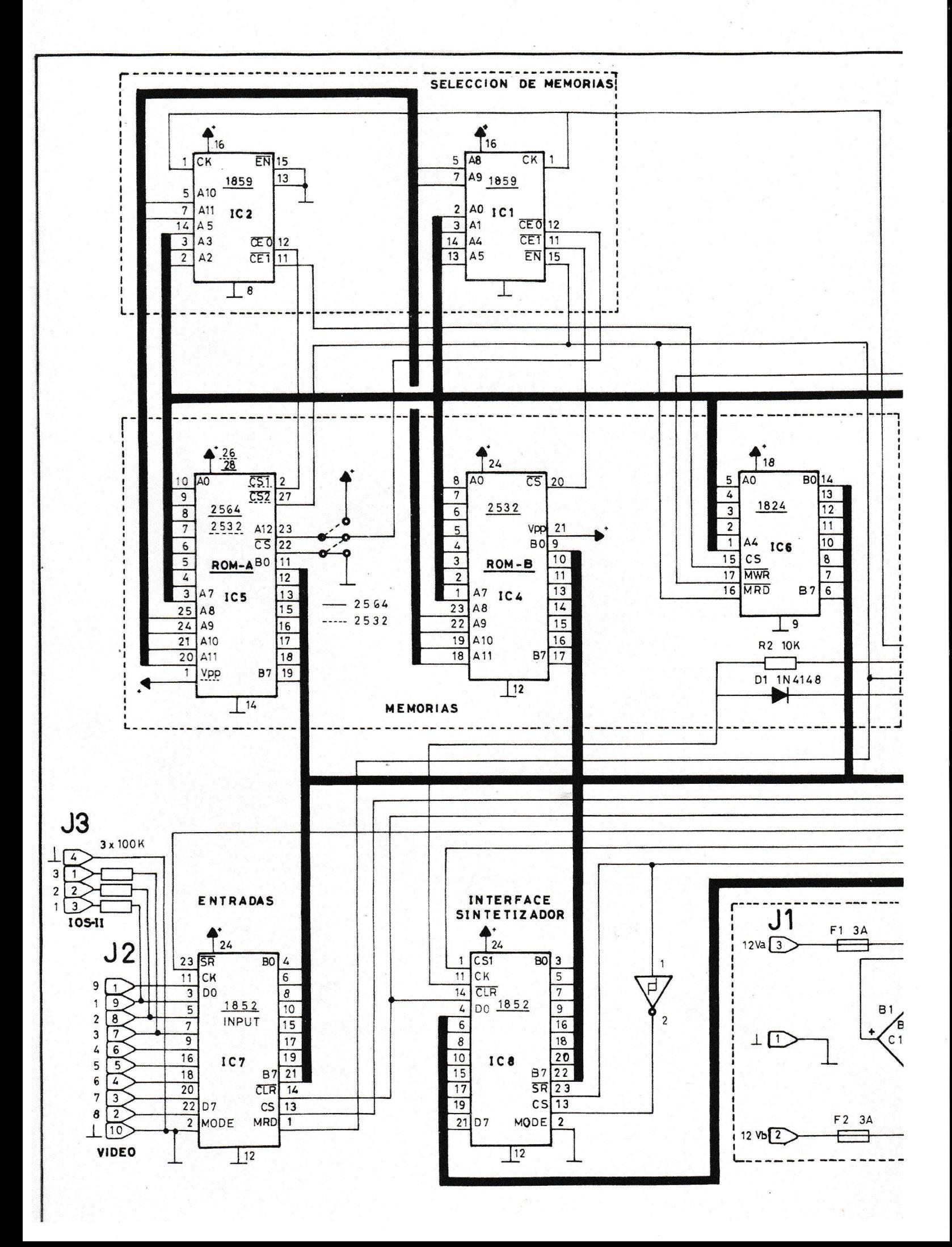

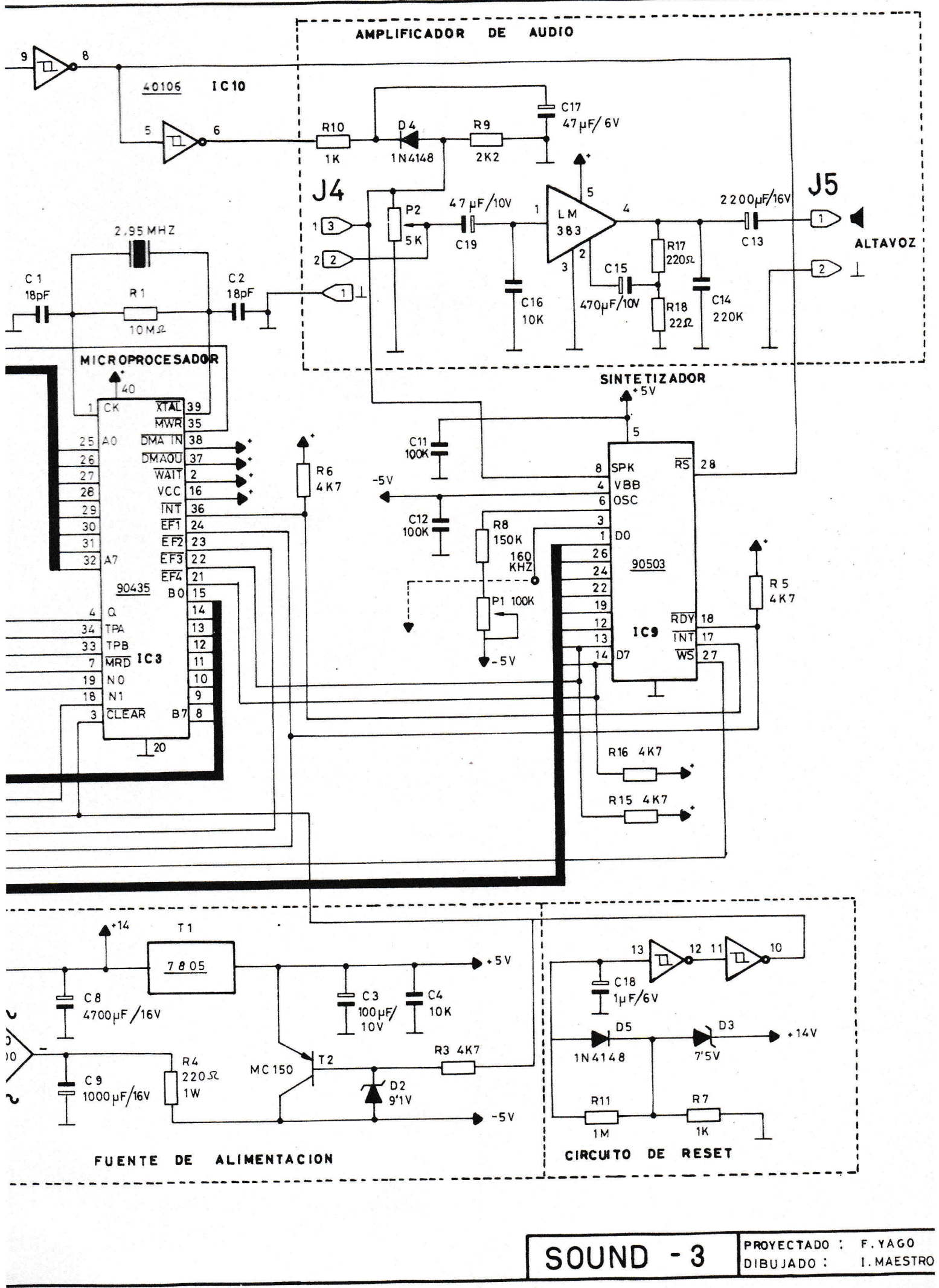

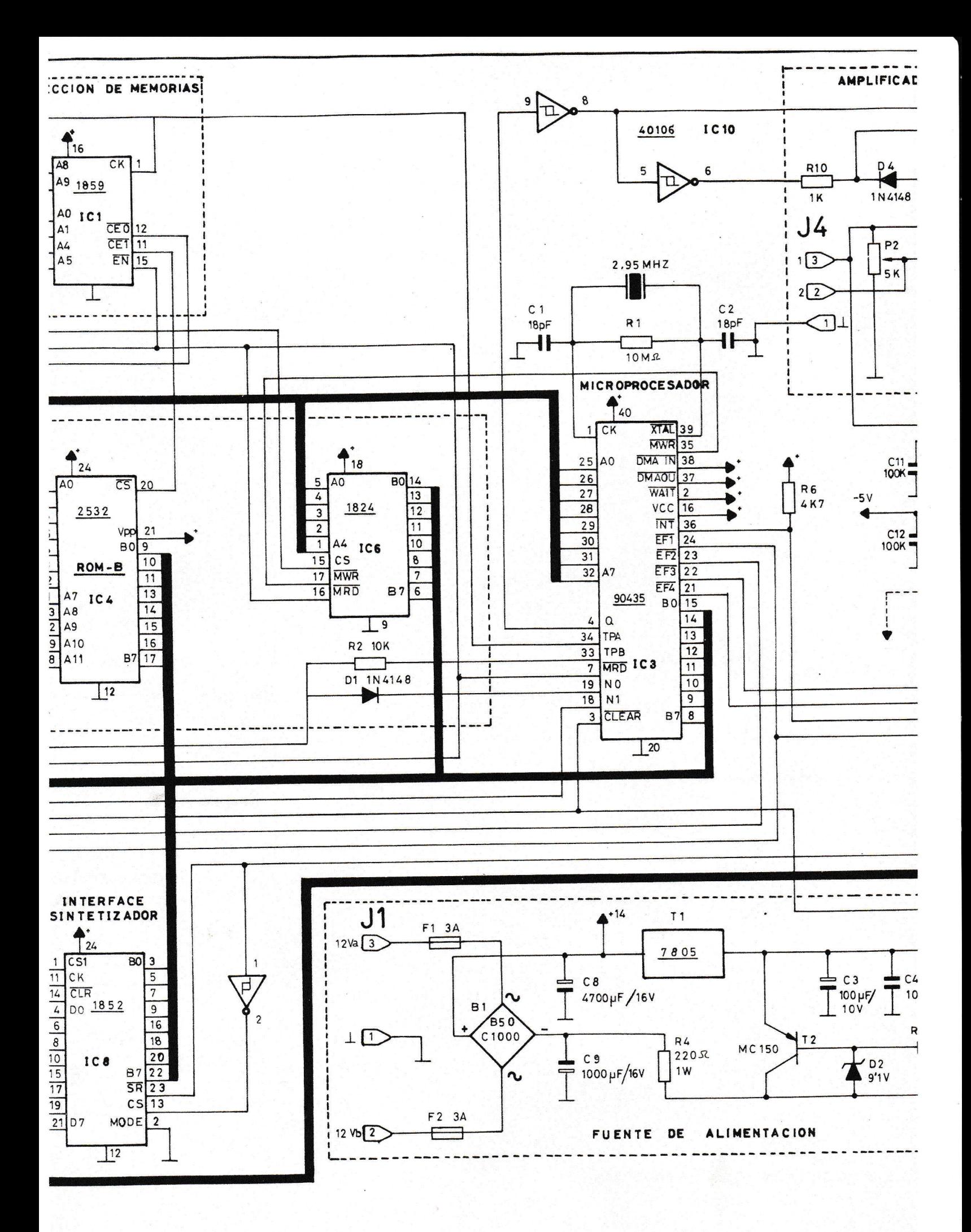

 $\ddot{\phantom{a}}$ 

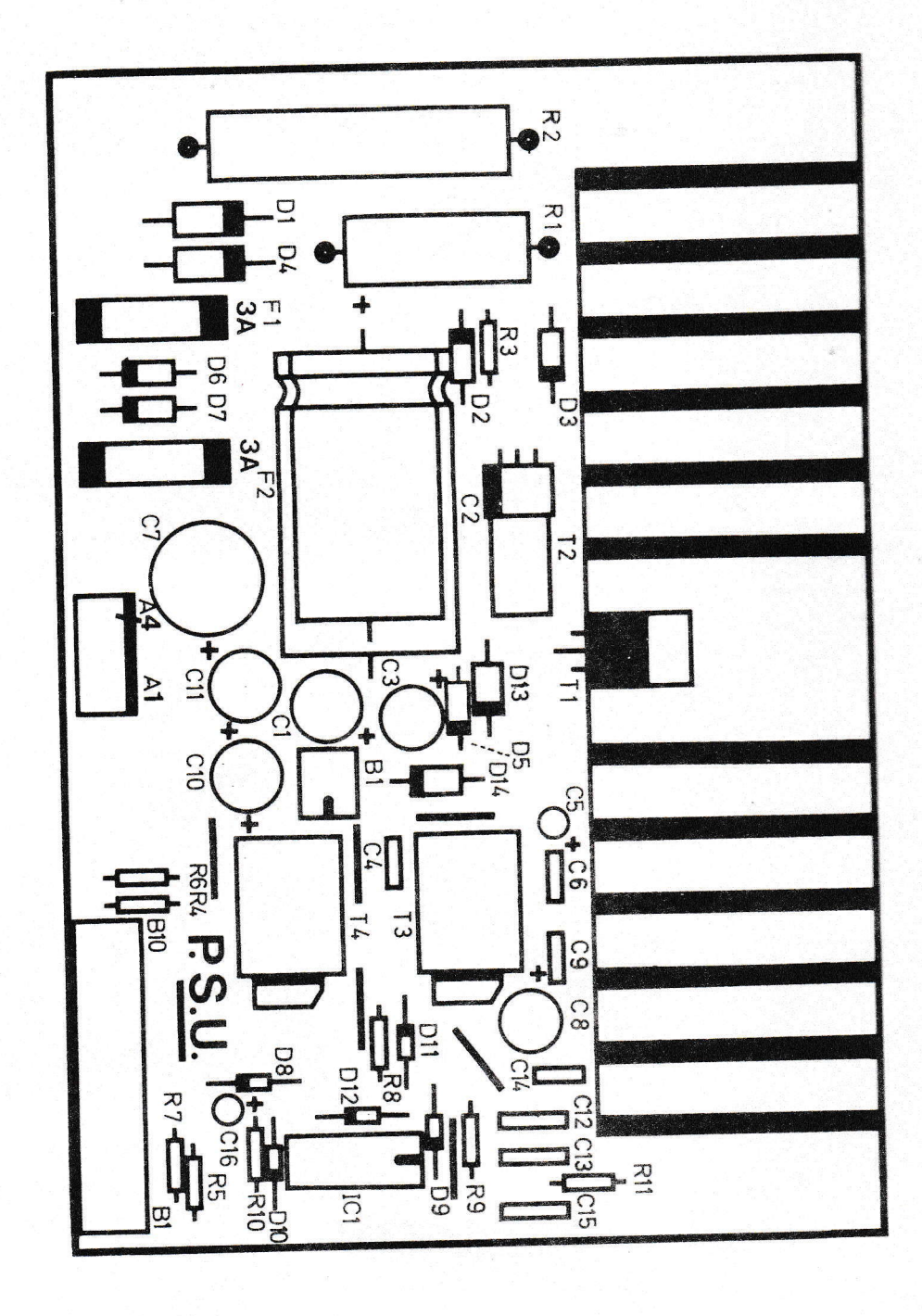

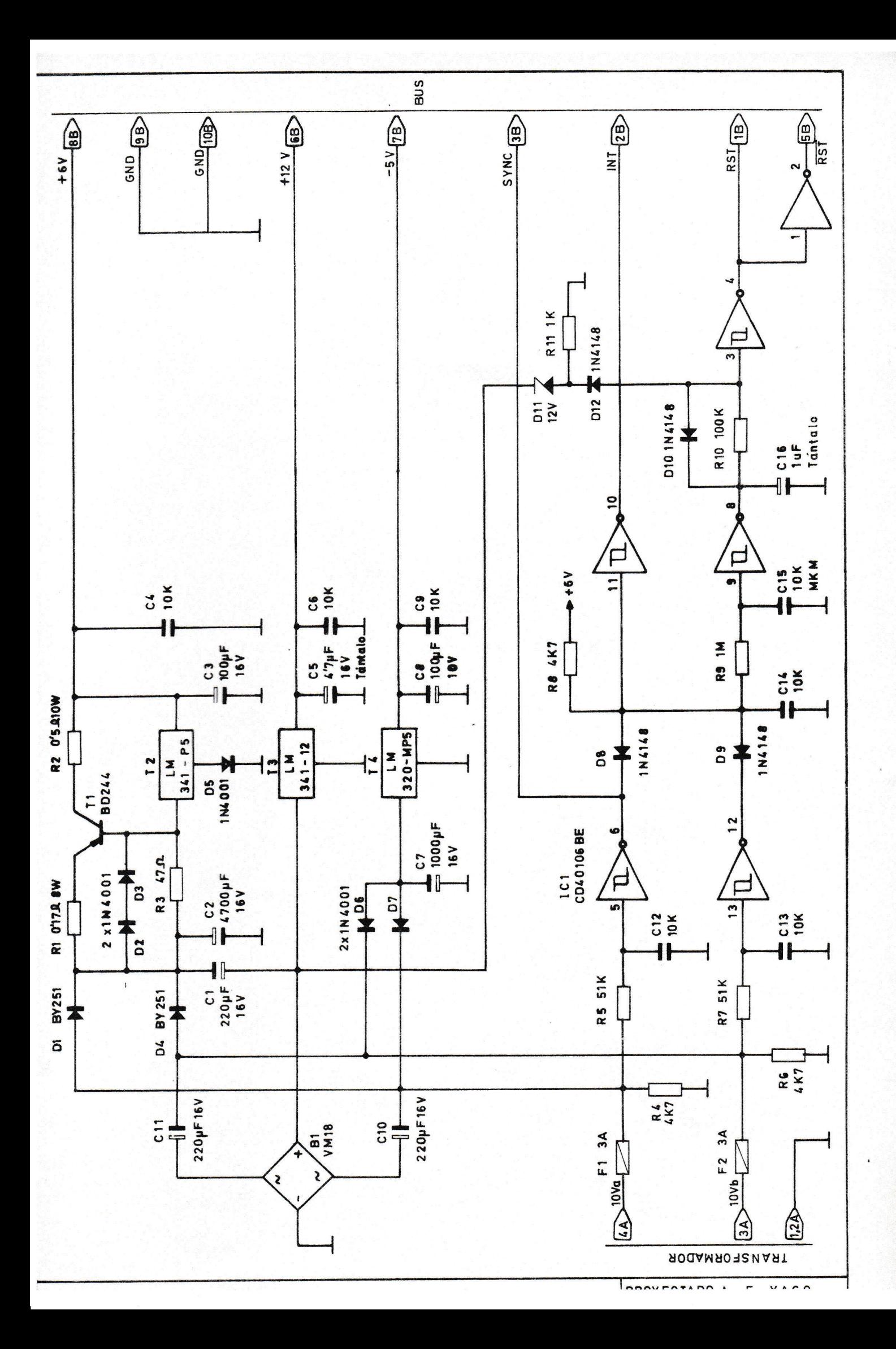

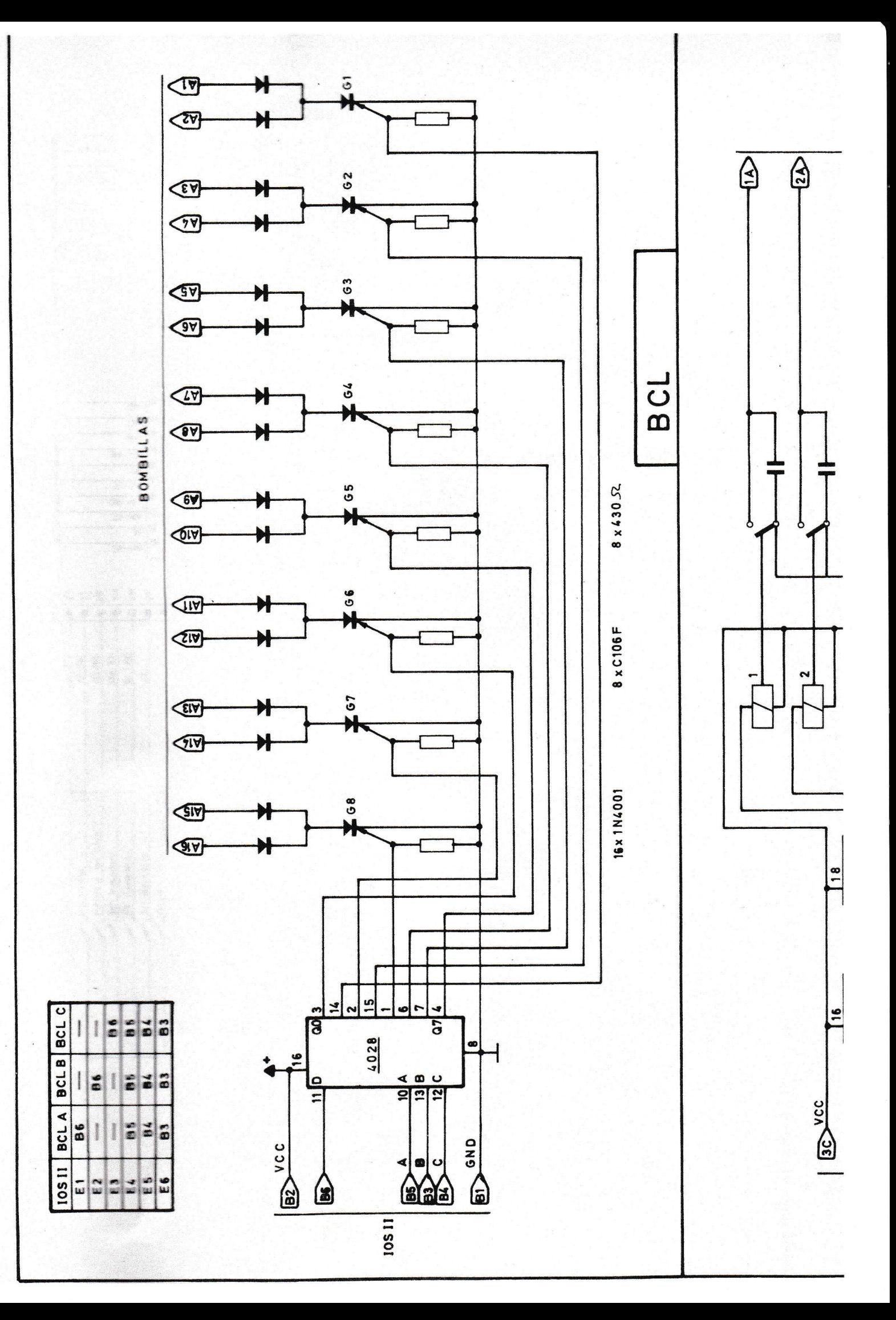

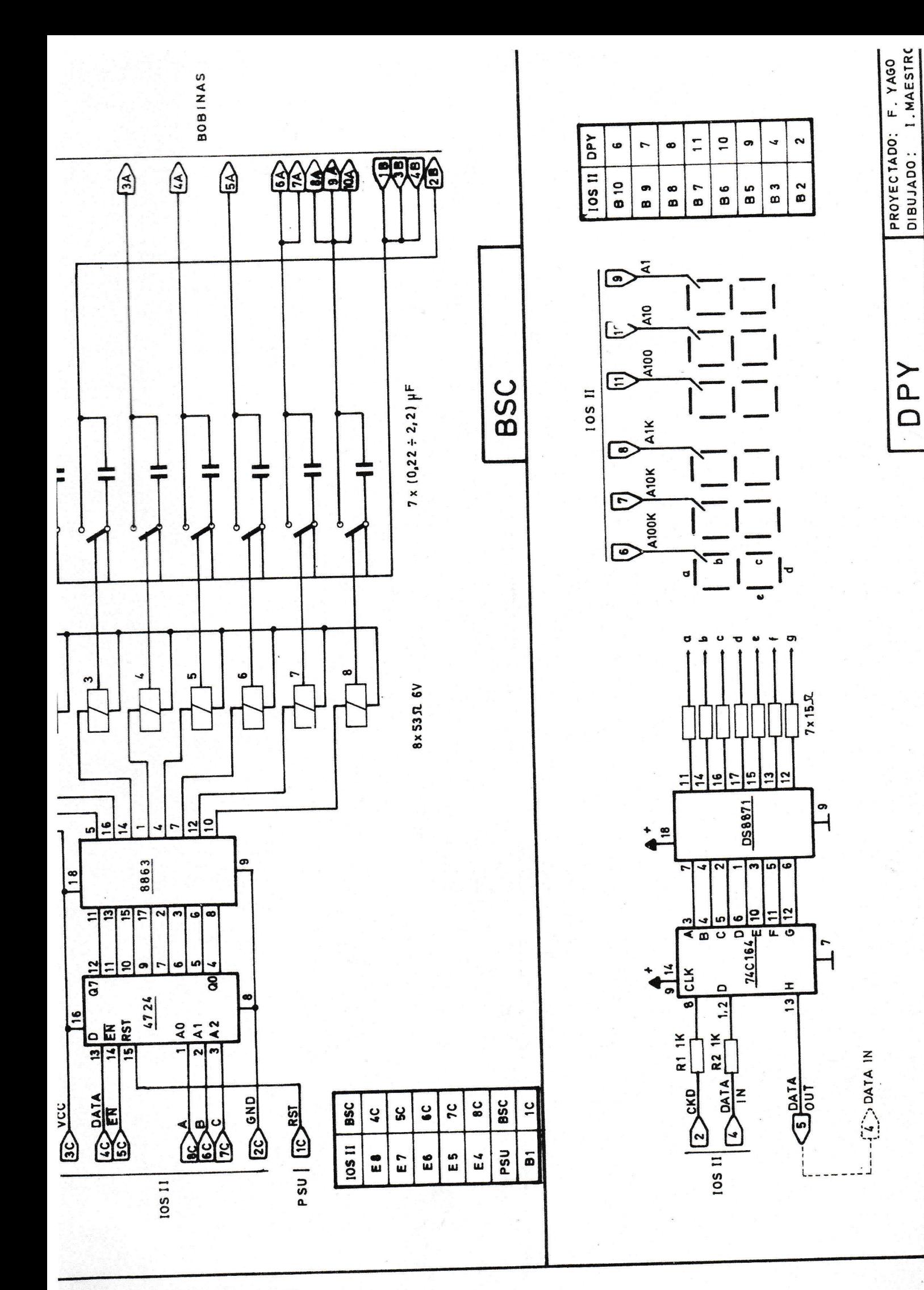

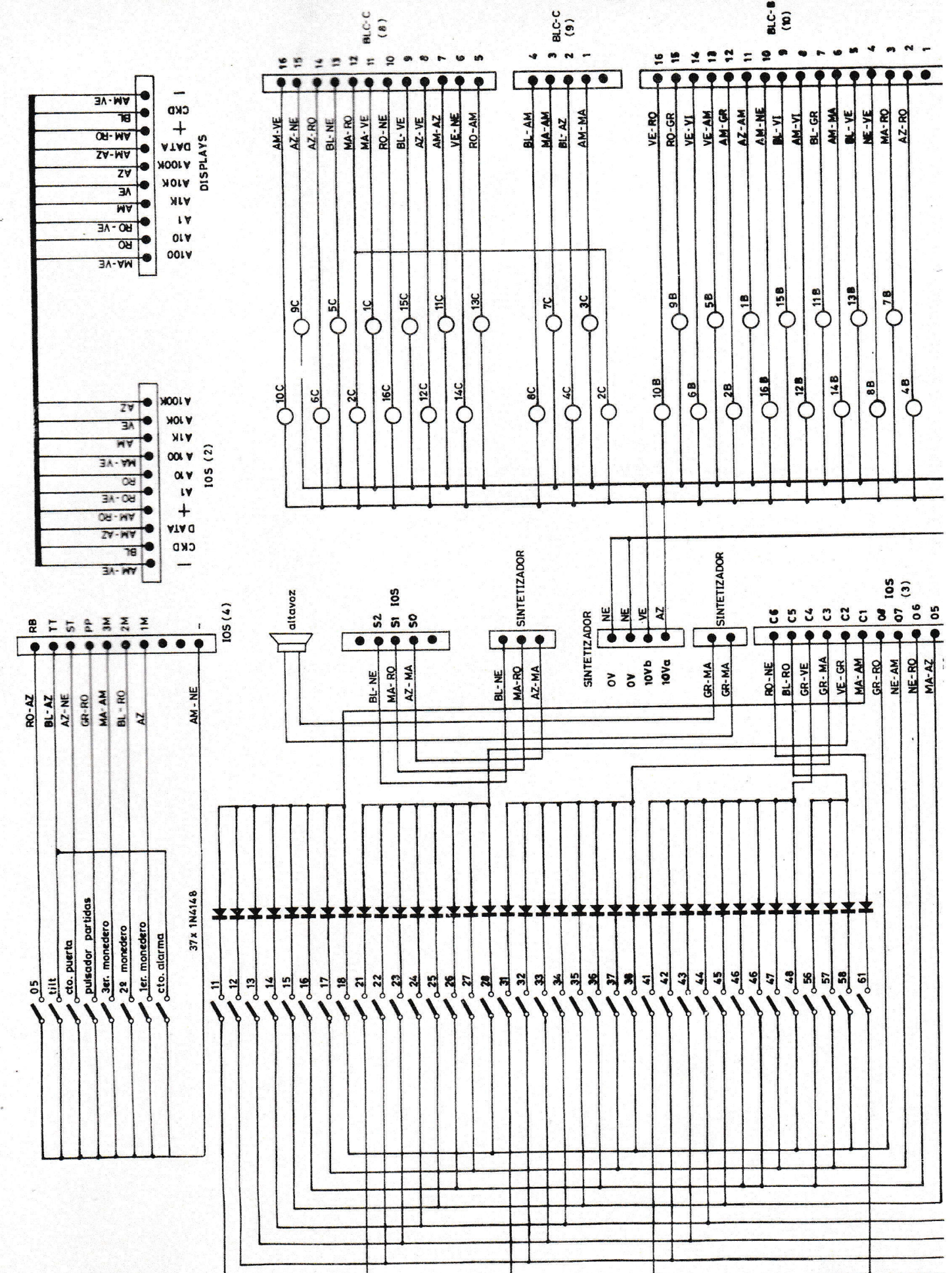

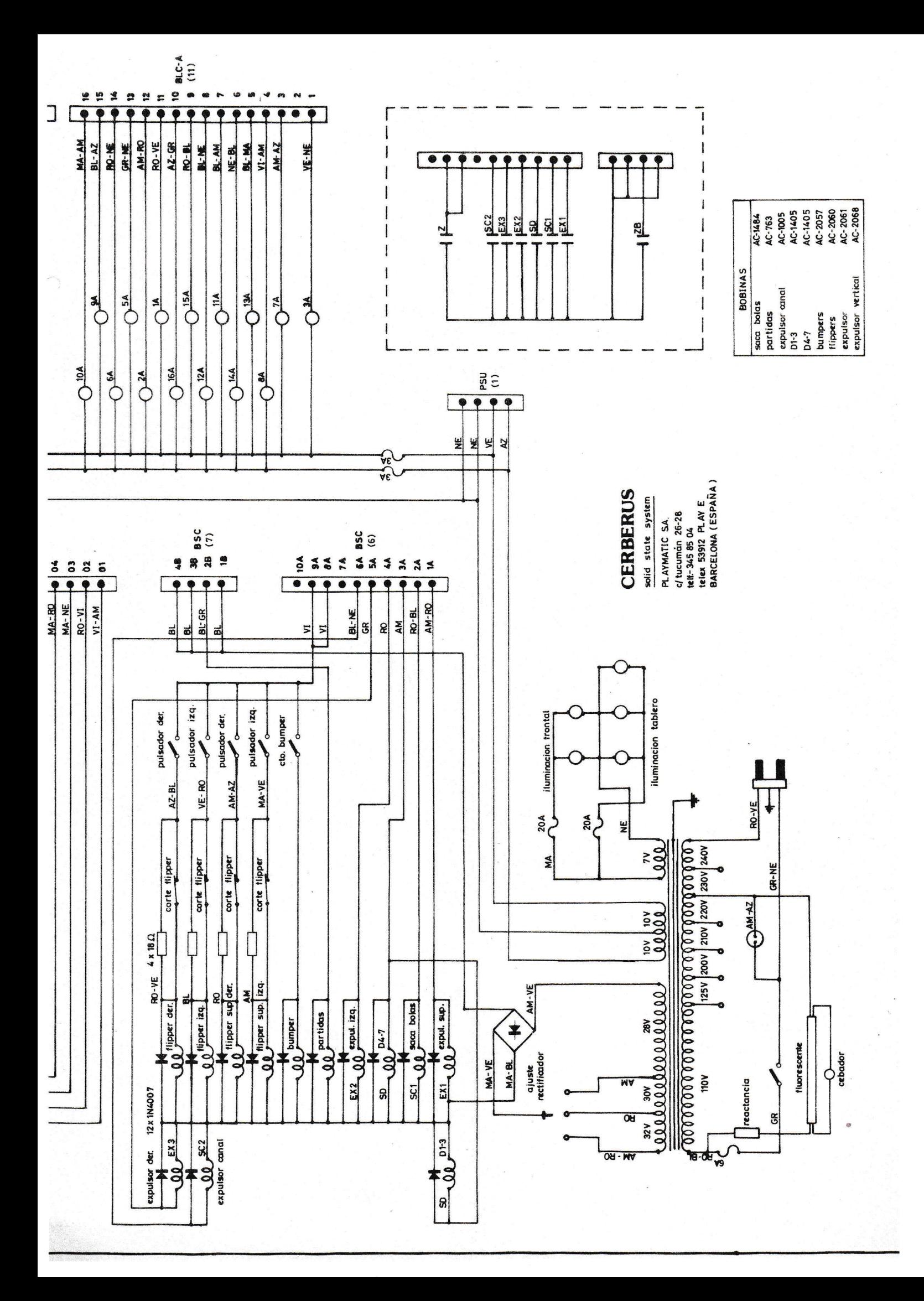

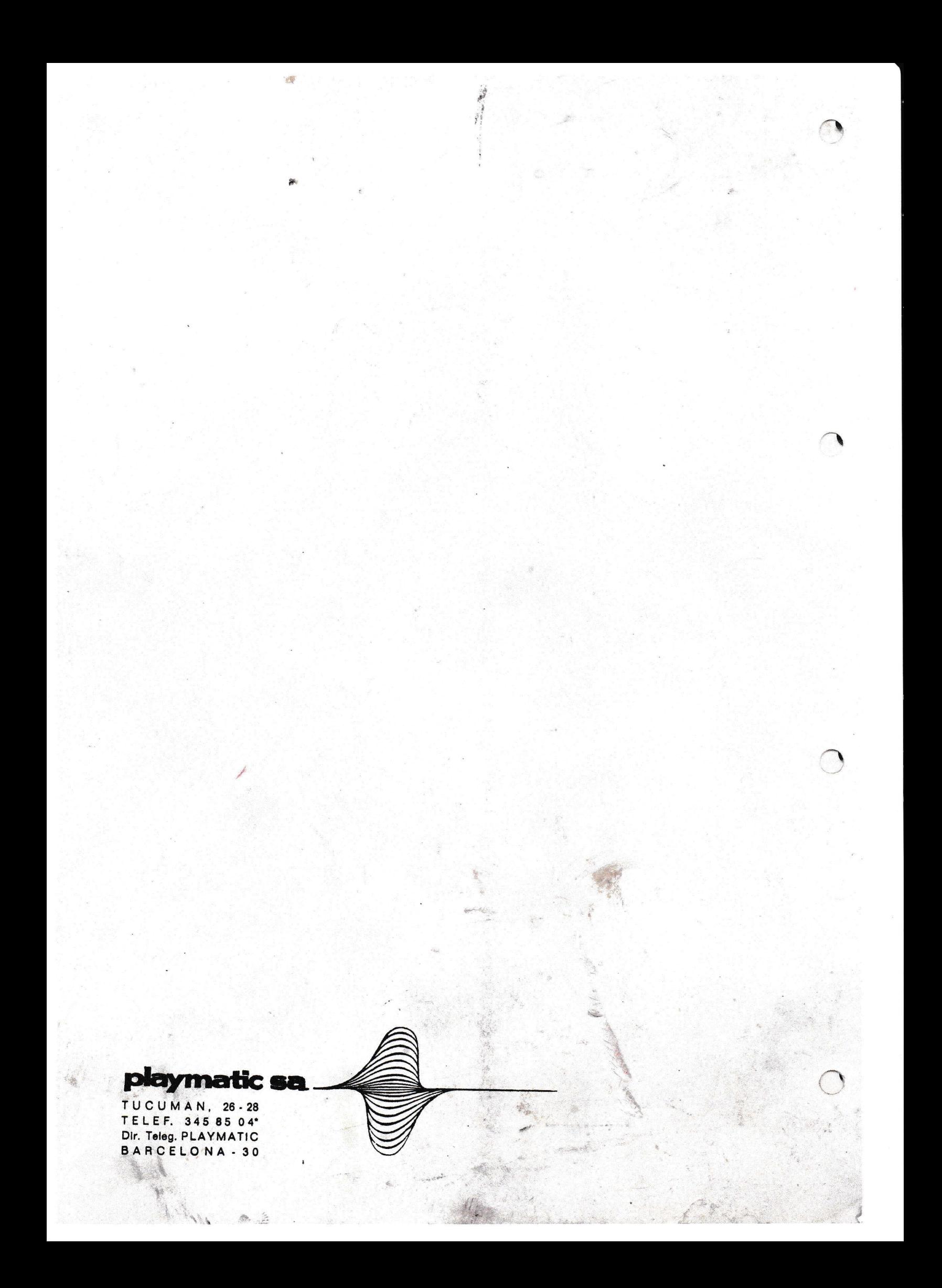

# **INSTRUCCIONES**

## **CERBERUS**

×

## **4 JUGADORES**

-Cada diana abatida enciende un segmento en el display central, formando un número que queda reflejado en el "SUPER BONUS", que se recoge en el expulsor derecho. Con el "0" encendido prepara el especial de la izquierda.

-Los expulsores con luz retienen la bola. Con las 3 bolas retenidas se pasa al juego "MULTIBALL" (durante 15 segundos las bolas no se cuentan). -Coincidiendo con el "100000" del pasillo del medio se enciende el especial superior.

-Apagando 2 veces los pasillos "30000" se enciende el especial de la derecha.

-El TILT penaliza la bola en juego.

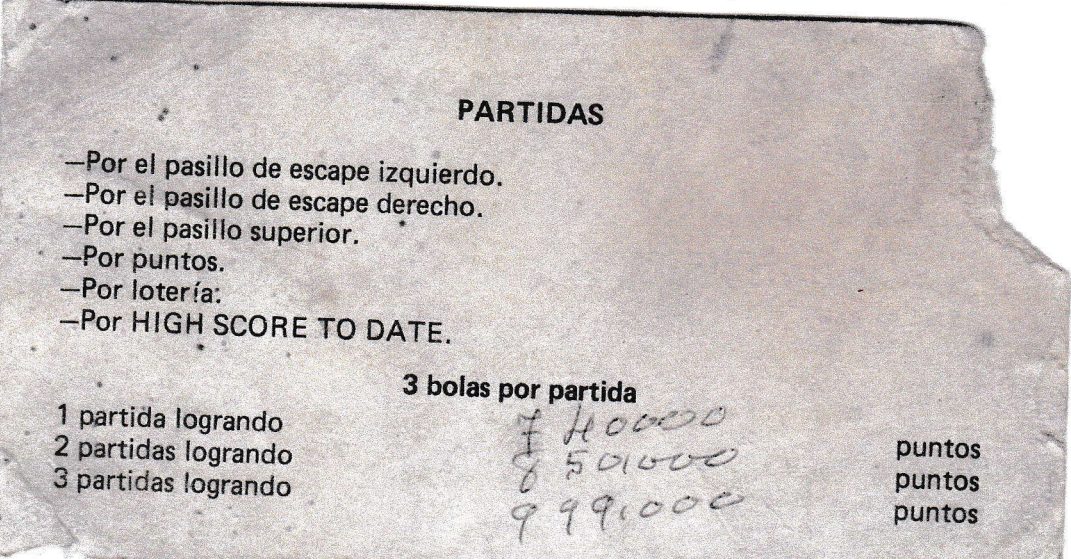